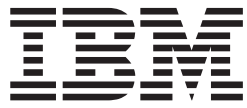

**IBM Communications Server for AIX**

# **APPC Application Suite** ユーザーズ・ガイド

*V6.3*

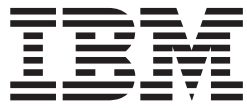

**IBM Communications Server for AIX**

# **APPC Application Suite** ユーザーズ・ガイド

*V6.3*

ご注意

本書および本書で紹介する製品をご使用になる前に、 45 [ページの『付録](#page-58-0) B. 特記事項』に記載されている情報をお読みくだ さい。

本書は、IBM Communications Server for AIX バージョン 6.3 (プログラム番号 5765-E51) および新しい版またはテク ニカル・ニュースレターで明記されていない限り、以降のすべてのリリースおよびモディフィケーションに適用され ます。

本マニュアルに関するご意見やご感想は、次の URL からお送りください。今後の参考にさせていただきます。

http://www.ibm.com/jp/manuals/main/mail.html

なお、日本 IBM 発行のマニュアルはインターネット経由でもご購入いただけます。詳しくは

http://www.ibm.com/jp/manuals/ の「ご注文について」をご覧ください。

(URL は、変更になる場合があります)

お客様の環境によっては、資料中の円記号がバックスラッシュと表示されたり、バックスラッシュが円記号と表示さ れたりする場合があります。

 原 典: SC31–8596–02 IBM Communications Server for AIX APPC Application Suite User's Guide V6.3

発 行: 日本アイ・ビー・エム株式会社

担 当: ナショナル・ランゲージ・サポート

第1刷 2005.10

この文書では、平成明朝体™W3、平成明朝体™W7、平成明朝体™W9、平成角ゴシック体™W3、平成角ゴシック体™ W5、および平成角ゴシック体™W7を使用しています。この(書体\*)は、(財)日本規格協会と使用契約を締結し使用し ているものです。フォントとして無断複製することは禁止されています。

注∗ 平成明朝体™W3、平成明朝体™W2、平成的 → 平成角ゴシック体™W3、 平成角ゴシック体™W5、平成角ゴシック体™W7

**© Copyright International Business Machines Corporation 2000, 2005. All rights reserved.**

© Copyright IBM Japan 2005

# 目次

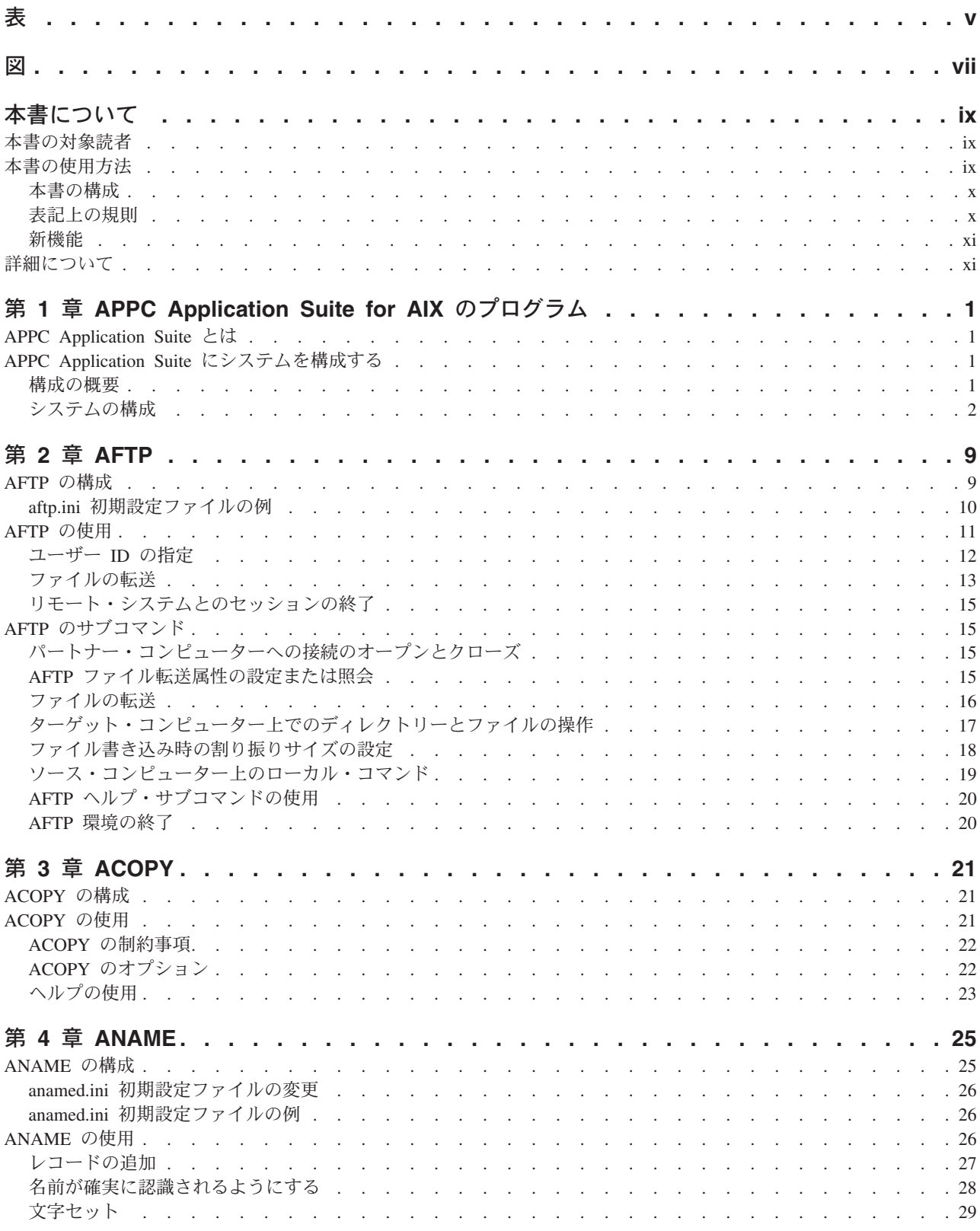

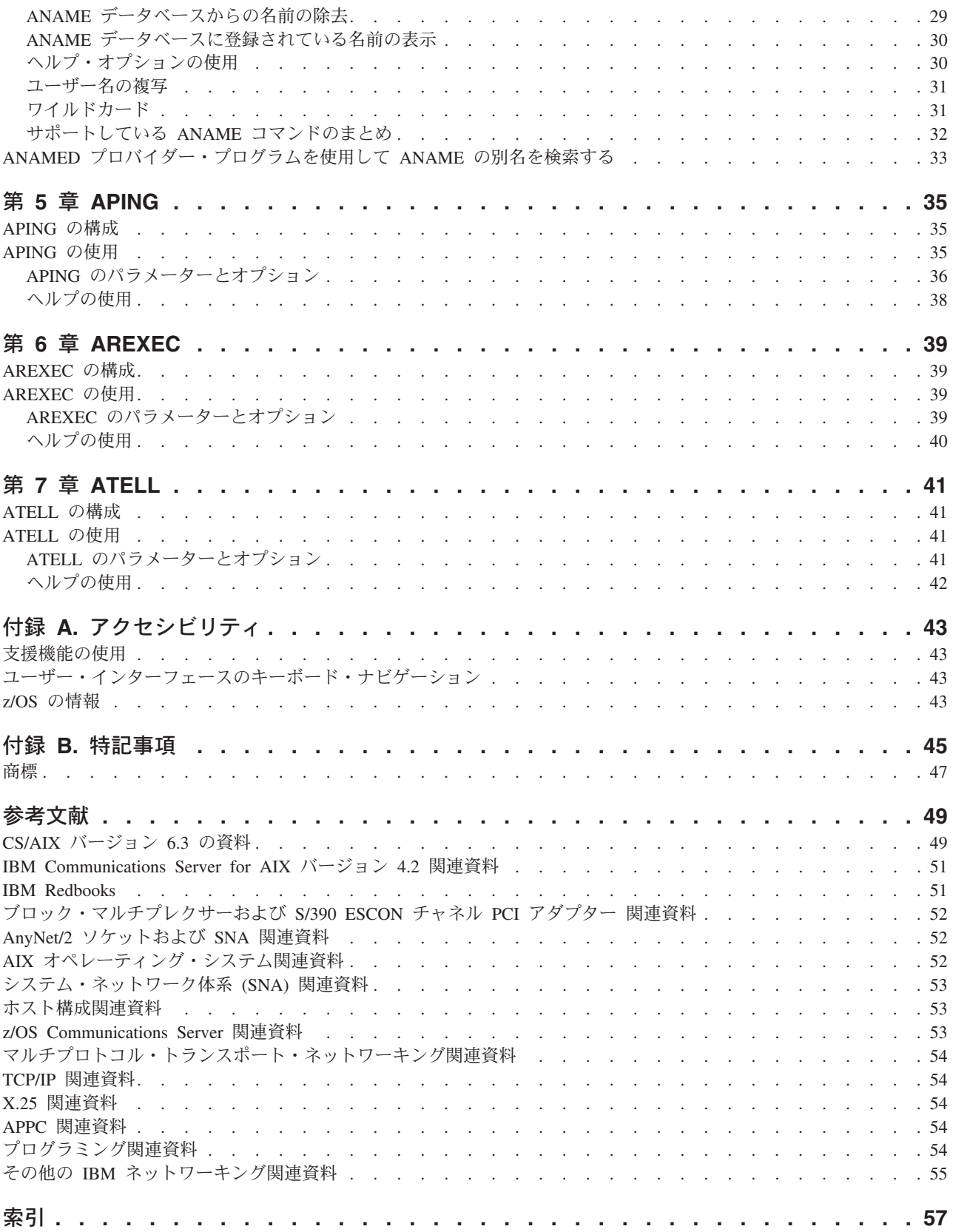

<span id="page-6-0"></span>表

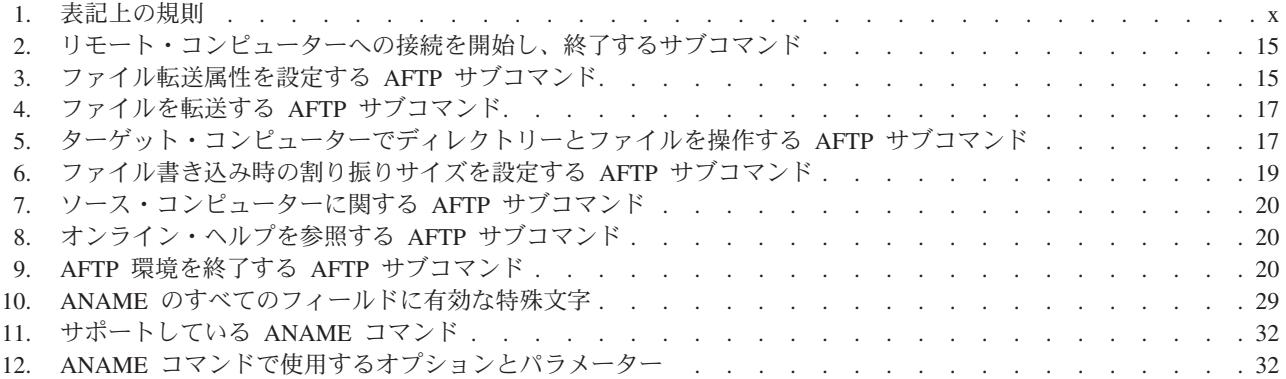

# <span id="page-8-0"></span>図

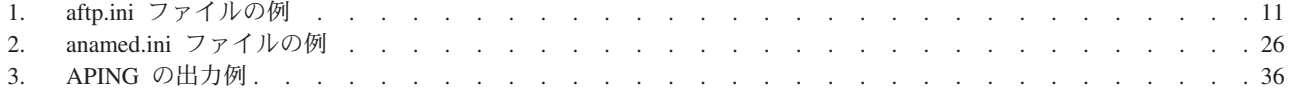

# <span id="page-10-0"></span>本書について

本書では、IBM®Communications Server for AIX (CS/AIX) APPC (拡張プログラム間 通信機能) Application Suite の構成と使用方法について説明します。また、 **asuite.tps** ファイルのインストール方法についても説明します。このファイルは、 **snatpinstall** プログラムを使用して、正しいパートナー・プログラムを選択し、実行 するために使用されるものです。

本書で説明するアプリケーションは、SNA ネットワーク上で実行する対になった複 数のトランザクション・プログラム (TP) で構成されています。各アプリケーショ ンは、独立論理装置 (LU) 6.2 プロトコルを使用して、SNA ネットワーク上の他の ノードで実行するパートナー・アプリケーションと通信します。アプリケーション へは、サーバーまたはリモート API クライアントからアクセスできます。アプリケ ーションのリストについては、 1 ページの『[APPC Application Suite](#page-14-0) とは』を参照し てください。

Communications Server for AIX (以後CS/AIX と略記) とは、AIX オペレーティン グ・システムを実行するサーバーが SNA ネットワーク上にある他のノードと情報 を交換できるようにするIBM のソフトウェア製品です。

本書は、AIX® バージョン 5.2 以降の基本オペレーティング・システム上で稼働す る CS/AIX バージョン 6.3 に適用されます。

「*Communications Server for AIX APPC Application Suite* ユーザーズ・ガイド」につ いてのご意見・ご提案は、中表紙裏に記載されている宛先にお送りください。

### 本書の対象読者

本書は、システム管理者および APPC Application Suite のユーザーを対象としてい ます。

#### システム管理者

システム管理者は、CS/AIX をインストールし、旧リリースから移行して、 ネットワークに接続できるようにシステムを構成する作業のほかに、システ ムの保守も行います。 システム管理者は、CS/AIX システムおよび CS/AIX を稼動させるハードウェアについて熟知していることを前提とします。ま た、システムを接続するネットワークについて熟知し、SNA の概念につい て理解している必要があります。

### エンド・ユーザー

エンド・ユーザーとは、CS/AIX APPC Application Suite のプログラムおよ び SNA 通信ソフトウェアの使用者を指します。

# 本書の使用方法

この節では、本書の構成と表記法について説明します。

### <span id="page-11-0"></span>本書の構成

本書の構成は次のとおりです。

- v 1 ページの『第 1 章 [APPC Application Suite for AIX](#page-14-0) のプログラム』では、 CS/AIX APPC (拡張プログラム間通信機能) Application Suite の概要について述 べます。また、APPC アプリケーションを実行できるようにシステムを構成する 方法についても説明します。
- v 9 [ページの『第](#page-22-0) 2 章 AFTP』では、**AFTP** アプリケーションとその構成、および ファイルの転送方法について説明します。 また、**AFTP** シェル内で使用できるサ ブコマンドの一覧とその説明も記載してあります。
- v 21 [ページの『第](#page-34-0) 3 章 ACOPY』では、**ACOPY** アプリケーションについて説明 します。 また、**ACOPY** の構成とコマンド・オプションについても説明します。
- v 25 [ページの『第](#page-38-0) 4 章 ANAME』では、**ANAME** アプリケーションとその構成、 および **ANAME** データベース・レコードの追加、除去、および表示方法につい て説明します。また、サポートしている **ANAME** コマンドの概略も記載してい ます。
- v 35 [ページの『第](#page-48-0) 5 章 APING』では、**APING** アプリケーションについて説明し ます。また、**APING** のパラメーターとオプションの概略も記載しています。
- v 39 [ページの『第](#page-52-0) 6 章 AREXEC』では、**AREXEC** アプリケーションとその構成 ついて説明します。また、**AREXEC** のパラメーターとオプションの概略も記載 しています。
- v 41 [ページの『第](#page-54-0) 7 章 ATELL』では、**ATELL** アプリケーションとその構成につ いて説明します。また、**ATELL** のパラメーターとオプションの概略も記載して います。

### 表記上の規則

表 1 に、本書で使用する表記規則を示します。

表 *1.* 表記上の規則

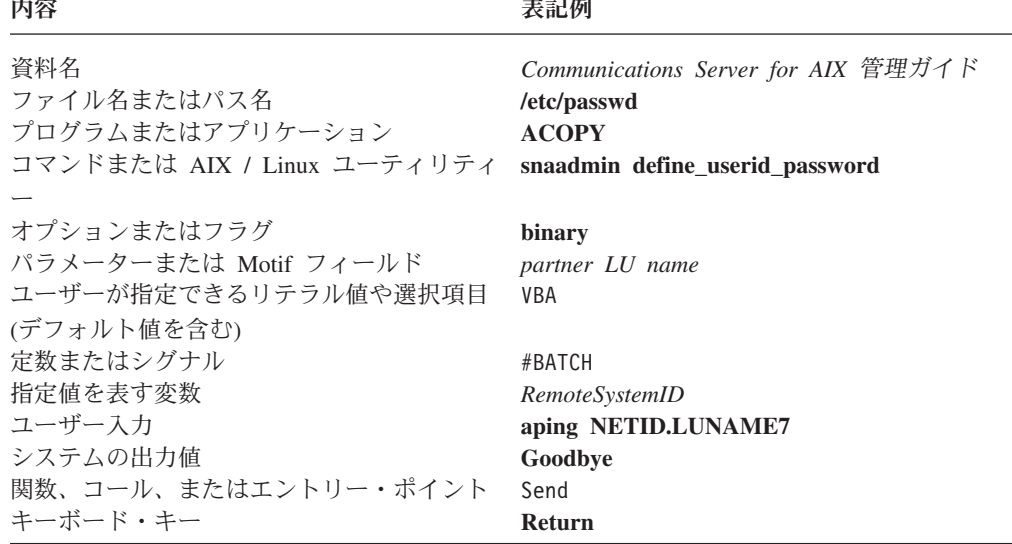

# <span id="page-12-0"></span>新機能

Communications Server for AIX V6.1 は Communications Server for AIX V6.3 に置 き換えられます。

サポートが続く本製品のリリースは、次の通りです。

• Communications Server for AIX V6.1

サポートされなくなった本製品のリリースは、次の通りです。

- Communications Server for AIX  $\check{\vee}$   $\check{\vee}$   $\check{\vee}$   $\check{\vee}$  6 (V6)
- Communications Server for AIX  $\vee$   $\vee$   $\Rightarrow$   $\vee$  5 (V5)
- v Communications Server for AIX バージョン 4 リリース 2 (V4R2)
- v Communications Server for AIX バージョン 4 リリース 1 (V4R1)
- SNA Server for AIX バージョン 3 リリース 1.1 (V3R1.1)
- SNA Server for AIX バージョン 3 リリース 1 (V3R1)
- AIX SNA Server/6000 バージョン 2 リリース 2 (V2R2)
- v AIX 3.2 で稼働する AIX SNA サーバー/6000 バージョン 2 リリース 1 (V2R1)
- AIX SNA サービス /6000 バージョン 1

## 詳細について

CS/AIX ライブラリーのその他の資料、および SNA ワークステーションと AIX ま たは Linux ワークステーション関連事項についての追加情報は、参考文献を参照し てください。

CS/AIX の各資料は、HTML 形式においても利用できます。このライブラリーを使 用すると、参照したい内容を検索したり、各資料をオンラインで参照できます。

# <span id="page-14-0"></span>第 **1** 章 **APPC Application Suite for AIX** のプログラム

本章では、APPC Application Suite で提供する各アプリケーションの概要について述 べます。これらのアプリケーション・プログラムを使用すると、ファイルの送受 信、ネットワーク命名の単純化、接続のチェック、リモート・ワークステーション 上でのコマンドの実行、ワークステーション間でのメッセージの送信、などを行う ことができます。本章では、これらのアプリケーションを実行できるようにシステ ムを構成する方法についても説明します。

# **APPC Application Suite** とは

APPC Application Suite は、APPC セッションを通じて通信するコマンド行プログラ ムの集合です。これらのプログラムは、独立 LU 6.2 プロトコルを使用して、 SNA ネットワーク上の他のノードで実行する同様のアプリケーションと通信します。ア プリケーションはそれぞれ、リクエスター・プログラムとプロバイダー・プログラ ムの 2 つのプログラムから構成されます。アプリケーションへは、サーバーまたは リモート API クライアントからアクセスできます。

APPC Application Suite には次のアプリケーションがあります。

- v **ACOPY** (APPC COPY)
- v **AFTP** (APPC File Transfer Protocol)
- v **ANAME** (APPC Name Server)
- v **APING** (APPC Ping)
- v **AREXEC** (APPC Remote EXECution)
- v **ATELL** (APPC TELL)

本章では、APPC Application Suite を実行できるようにシステムを構成する方法につ いて説明します。以降の章では、各プログラムについて詳しく説明します。

# **APPC Application Suite** にシステムを構成する

リモート・システムと通信する APPC Application Suite プログラムを実行するに は、そのシステムとリンクする必要があります。

### 構成の概要

APPC Application Suite には、リクエスター・プログラムとプロバイダー・プログラ ムの両方が含まれます。リクエスターおよびプロバイダー・プログラムは、ペアの プログラムです。リクエスター・プログラムはサービスを要求し、プロバイダー・ プログラムはそのサービスを実行します。リクエスター・プログラムは、ローカ ル・ノードまたはローカル・ノードに接続したクライアントにあります。これは、 パートナー・ノードまたはパートナー・ノードに接続したクライアントにあるプロ バイダー・プログラムから、サービスを要求します。APPC Application Suite は、リ モート・プロバイダーへのアクセスと、リモート・リクエスターへのサービスを提 供します。

<span id="page-15-0"></span>例えば、**AFTP** は、2 台のコンピューター間で、ファイルの送受信ができるように なるリクエスター・プログラムです。このプロバイダー・プログラムは **AFTPD** で す。**AFTP** がローカル・ノード A にあり、**AFTPD** がリモート・ノード B にある とします。ノード A からノード B へファイルを送信するには、**AFTP** を呼び出し ます。続いてノード B でプロバイダー・プログラム **AFTPD** と通信し、必要なタ スクを実行するよう要求します。

リクエスター・プログラムがそのプロバイダー・プログラムと通信するには、ター ゲット LU を示し、SNA モードを指定する必要があります。この情報は、コマン ド行で指定するか、構成ファイルに指定することができます。

ターゲット LU を指定する場合、「*destination name (*宛先名*)*」には「*fully qualified LU name (LU* の完全修飾名*)*」、「*CPI-C symbolic destination name (CPI-C* シンボ リック宛先名*)*」、または「**ANAME** *alias* (**ANAME** の別名)」を使用できます。 「**ANAME** *alias (***ANAME** の別名*)*」が「*CPI-C symbolic destination name (CPI-C* シンボリック宛先名*)*」と異なる場合、アプリケーションは、「*CPI-C symbolic destination name (CPI-C* シンボリック宛先名*)*」を使用します。 (詳細については、 4[ページの『宛先名』を](#page-17-0)参照してください。)

## システムの構成

ローカル SNA ノードとそのクライアント (ある場合) を APPC Application Suite のプログラムをサポートするよう構成する必要があります。セキュリティーおよび セッションの構成は必要に応じて行います。 この節では、次の各エレメントを構成 する方法について説明します。

- v ノード
- リンク
- v ローカル LU
- v セキュリティー
- リクエスター・プログラム
- v プロバイダー・プログラム

### ノードの構成

ローカル・ノードを構成するために、ノードの制御点名、およびノードが属するロ ーカル・ネットワークの名前を指定します。

### リンクの構成

ローカル・ノードのタイプによって、リンクの設定方法は次のように異なります。

- v ローエントリー・ネットワーキング (LEN) ノードの場合は、必要なその他のノー ドとのリンクを構成します。また、パートナー LU を明示的に構成する必要があ ります。
- v APPN® エンド・ノード (EN) は、ローカル・ノードのネットワーク・ノード・サ ーバーとして動作する APPN ネットワーク・ノードへのリンクを構成します。
- v APPN ネットワーク・ノード (NN) は、他のネットワーク・ノードと、接続済み クライアントとエンド・ノードへのリンクを構成します。

#### <span id="page-16-0"></span>ローカル **LU** の構成

通常、APPC Application Suite アプリケーションは、ローカル・ノード (制御点 LU) に関連するデフォルトの LU を使用できるので、ローカル LU を定義する必要はあ りません。

異なる LU を使用する必要がある場合、これらのアプリケーションで使用されるロ ーカル LU をそれぞれ定義してください (詳細については、「Communications Server for AIX 管理ガイド」を参照してください)。 この定義により、アプリケー ション・ユーザーは APPCLLU 環境変数を使用して、どのローカル LU を使用する かを指定することができます。APPCLLU の詳細については、「Communications Server for AIX 管理コマンド・リファレンス」または「Communications Server for AIX CPI-C プログラマーズ・ガイド」を参照してください。

#### セキュリティーの構成

CS/AIX とともに出荷される APPC Application Suite プロバイダー・プログラム は、会話セキュリティーを必要としません。会話セキュリティーを必要とするよう にプロバイダー・プログラムをセットアップする場合、次の処理が必要です。

- プロバイダー・プログラムにアクセスできるユーザーに対し、会話セキュリティ ーのユーザー ID とパスワードを定義します。ローカル・ノード、または AIX または Linux® クライアントで実行中の **AFTP** プロバイダー・プログラムの場 合、会話セキュリティーのユーザー ID は、ローカル・システムの AIX または Linux のログイン ID と一致する必要があります。これは、特定のユーザー ID で **AFTP** プロバイダーにログインしたリモート・ユーザーがアクセスできるの は、対応する AIX または Linux ログイン ID で有効なファイルとディレクトリ ーのみです。Windows® クライアントでは、**AFTP** を使用しているファイル・ア クセスは、**aftp.ini** ファイルにより制御されます。詳しくは 9 [ページの『](#page-22-0)AFTP の [構成』を](#page-22-0)参照してください。
- v オプションで、特定のユーザーの設定に対する各プロバイダー・プログラムの使 用を制限するセキュリティーのアクセス・リストを定義します。
- v 会話セキュリティーを必要とする各プロバイダー・プログラムのターゲット TP を定義します (さらにオプションでセキュリティーのアクセス・リストを指定し ます)。

詳しくは、「Communications Server for AIX 管理ガイド」を参照してください。

リモート・システム上のプロバイダー・プログラムが、会話セキュリティーを必要 とするようセットアップされていると、ローカル・システム上のリクエスター・プ ログラムがユーザー ID とパスワードを指定する必要があります。**AFTP** アプリケ ーションの場合、これらのパラメーターは、**AFTP** を使用してリモート・システム にログインするときに指定します。その他のすべての APPC Application Suite アプ リケーションでは、これらのパラメーターは、コマンド行オプションを使用して指 定します。詳細については、各アプリケーションの説明を参照してください。

### リクエスター・プログラム **(**アプリケーション**)** の構成

APPC Application Suite で提供するアプリケーションは、いずれも LU 6.2 セッシ ョンを使用して、宛先ノード上のパートナー・アプリケーションと通信します。パ ートナー・アプリケーションとの LU 6.2 セッションを確立するには、次のパラメ ーターを指定する必要があります。

<span id="page-17-0"></span>*Remote TP name (RTPN)*

*RTPN* により、ローカル・アプリケーションはリモート・アプリケーション を識別します。 デフォルトでは、各アプリケーションは標準 *RTPN* をパー トナー・アプリケーションに使用しますが、各アプリケーションのコマンド 行オプションを使用することにより、この値を書き換えることができます。

*Mode name*

ローカル・アプリケーションで、セッションで使用する SNA *mode name* を指定します。 リモート・システムでも同じ *mode name* を定義します。 デフォルトでは、各アプリケーションは *mode name* を提供しますが、各ア プリケーションのコマンド行オプションを使用することにより、この値を書 き換えることができます。

*Partner LU name*

ローカル・アプリケーションで、リモート TP に対する要求を処理するリモ ート・システム上の LU を指定します。*Partner LU name* (構文ステートメ ントの *RemoteSystemID* に相当) を指定する場合には、次のいずれかの宛先 名をコマンド行に指定します。

- v 「*Fully qualified partner LU name* (*FQPLU*) (パートナー LU の完全修飾 名)」
- v 「*CPI-C symbolic destination name (CPI-C* のシンボリック宛先名*)*」
- v 「**ANAME** *alias (***ANAME** の別名*)*」

(詳細については、『宛先名』を参照してください。)

宛先名**:** *partner LU name* (構文ステートメントの中の *RemoteSystemID* に相当) を 指定する場合には、次のいずれかの宛先名をコマンド行に指定します。

「*Fully qualified partner LU name (FQPLU) (*パートナー *LU* の完全修飾名*)*」 「*FQPLU*」として *partner LU name* を指定する場合は、 *NetworkName.LUName* という形式で明示的に指定できます。 この場合、 *mode name* および *RTPN* には、デフォルト値またはアプリケーションのコ マンド行オプションにより指定した値が設定されます。

たとえば、「NETID」という SNA ネットワーク上にある「LUNAME7」と いう LU との **APING** セッションを確立するには、コマンド行に次のよう に入力します。

#### **aping NETID.LUNAME7**

「*CPI-C symbolic destination name (CPI-C* のシンボリック宛先名*)*」

「*CPI-C symbolic destination name (CPI-C* シンボリック宛先名*)*」を指定す ることにより、*partner LU name* を指定できます。 「*CPI-C symbolic destination name (CPI-C* のシンボリック宛先名*)*」は、 CPI-C サイド情報レ コードの名前です。この名前の構成方法の詳細については、

「*Communications Server for AIX* 管理ガイド」を参照してください。

「*CPI-C symbolic destination name (CPI-C* のシンボリック宛先名*)*」を使用 することにより、アプリケーションは該当するサイド情報レコードを検索 し、そのレコードの情報を基にパートナー LU アドレスを識別します。

<span id="page-18-0"></span>「FRED」というシンボリック宛先名を持つサイド情報レコードに指定され たパートナー LU との **APING** セッションを確立するには、次のコマンド を入力します。

#### **aping FRED**

「**ANAME** *alias (***ANAME** の別名*)*」

「**ANAME** *alias (***ANAME** の別名*)*」を「*destination name (*宛先名*)*」として 指定することにより、*partner LU name* を指定できます。 この別名は、 SNA ネットワーク上にある特定の LU の名前を参照します。

たとえば、max という「**ANAME** *alias (***ANAME** の別名*)*」をローカル側の 制御点である LU に関連付けるには、次のコマンドを入力します。

**aname reg -u max**

max というユーザーに対応する LU との **APING** セッションを確立するに は、次のコマンドを入力します。

#### **aping max**

**ANAME** の詳細については、 26 [ページの『](#page-39-0)ANAME の使用』を参照してくださ い。

宛先名の検索順序**:** アプリケーションは、次の順序で宛先名を検索します。

1. 「*Fully qualified partner LU name (FQPLU) (*パートナー *LU* の完全修飾名*)*」

「*destination name (*宛先名*)*」にピリオド (.) が含まれている場合、アプリケー ションはその宛先名を「*FQPLU*」と解釈します。「*FQPLU*」が見つからない場 合、それ以上他の LU には接続を試みません。

2. 「*CPI-C symbolic destination name (CPI-C* シンボリック宛先名*)*」

「*destination name (*宛先名*)*」にピリオド (.) が含まれていない場合、アプリケ ーションはその宛先名をもつ「*CPI-C symbolic destination name (CPI-C* シンボリ ック宛先名*)*」を探します。

3. 「**ANAME** *alias (***ANAME** の別名*)*」

アプリケーションが、コマンド行に入力した「*destination name (*宛先名*)*」に一致 する「*CPI-C symbolic destination name (CPI-C* シンボリック宛先名*)*」を検索で きない場合、**ANAME** プロバイダー・プログラム (**ANAMED**) から「**ANAME** *alias (ANAME* 別名*)*」を取得しようとします。

**ANAME** レコードから別名を取得する方法の詳細については、 33 [ページの](#page-46-0) 『ANAMED [プロバイダー・プログラムを使用して](#page-46-0) ANAME の別名を検索す [る』を](#page-46-0)参照してください。

上記の 3 つの方法による検索がいずれも失敗した場合、アプリケーションはエラー を戻します。

### プロバイダー・プログラム **(**アプリケーション**)** の構成

プロバイダー・プログラムと通信するリクエスター・プログラムの場合、 CS/AIX またはそのクライアントが、プロバイダー・プログラム (呼び出し可能 TP として

も認識されています) を必要に応じて自動的に開始しなければなりません。呼び出 し可能 TP についての詳細は、「*Communications Server for AIX* 管理ガイド」を参 照してください。

**asuite.tps** ファイル (**/etc/sna** ディレクトリーに保管されています) は、 APPC Application Suite に組み込まれ、プロバイダー・プログラム (**AFTPD**、**ATELLD**、 **AREXECD**、および **ANAMED**) の標準構成を、AIX または Linux のサーバーおよ びリモート API クライアントに提供します。このファイルは、**snatpinstall** プログ ラムで直接使用することもできますし、または (サーバーで) Motif 管理プログラム に同等の設定を構成することもできます。Windows 上のリモート API クライアン トで同等の構成ファイルを作成するには、「*Communications Server for AIX* 管理ガ イド」を参照してください。

デフォルトでは、プロバイダー・プログラムは、ユーザー ID guest (AIX) または nobody (Linux) で実行されます。ユーザー ID root でプロバイダー・プログラムを 実行する必要がある場合で、システム管理者のみで有効な機能を使用するには、プ ロバイダー・プログラムのアクセス権を変更して set-group-ID ビットに追加する必 要があります。例えば、**AREXECD** を root 権限で実行するには、**asuite.tps** ファイ ルの USERID 項目を root に変更し、次のコマンドを発行します。

**chmod +s /usr/bin/arexecd (AIX) chmod +s /opt/ibm/sna/bin/arexecd (Linux)**

注**:**

- v **ACOPY** プログラムには固有のプロバイダー・プログラムがありません。代 わりに **AFTPD** プロバイダー・プログラムを使用します。
- v **APING** プログラムは、CS/AIX の一部として自動的に構成されるプロバイダ ー・プログラムを使用します。

**asuite.tps** を AIX または Linux のサーバーか リモート API クライアントにイン ストールするには、次のコマンドを入力します。

#### **snatpinstall -a asuite.tps**

注**:** バージョン 4 以前の CS/AIX と一緒に提供される APPC Application Suite プ ログラムを使用したことがあり、かつ会話セキュリティーまたは確認同期が必 要になるようにそれらのプログラムを構成した場合は、**asuite.tps** をインストー ルしてもこれらのオプションのための値は提供されませんので注意してくださ い。 **asuite.tps** をインストールするほかに、コマンド行管理プログラムを使用 して TP および関連セキュリティー・パラメーターも定義する必要がありま す。詳細については、 3 [ページの『セキュリティーの構成』を](#page-16-0)参照してくださ い。

**asuite.tps** ファイルの例**:** APPC Application Suite から提供される標準 **asuite.tps** フ ァイルは次のとおりです。

[AFTPD] PATH=/usr/bin/aftpd ENV=APPCTPN=AFTPD USERID=guest GROUP=usr TYPE=NON-QUEUED

[ATELLD] PATH=/usr/bin/atelld ENV=APPCTPN=ATELLD USERID=guest GROUP=usr TYPE=NON-QUEUED

[AREXECD] PATH=/usr/bin/arexecd ENV=APPCTPN=AREXECD USERID=guest GROUP=usr TYPE=NON-QUEUED

[ANAMED] PATH=/usr/bin/anamed ENV=APPCTPN=ANAMED USERID=guest GROUP=usr TYPE=NON-QUEUED

Linux の場合、**/usr/bin** は **/opt/ibm/sna/bin** となります。

# <span id="page-22-0"></span>第 **2** 章 **AFTP**

APPC File Transfer Protocol (**AFTP**) は、アプリケーション・プログラムとエンド・ ユーザーにファイルの操作および転送サービスを提供します。**AFTP** を使用する と、ご使用のコンピューターと、 **AFTPD** プロバイダー・プログラムを実行してい る他のコンピューターとの間で ASCII ファイルとバイナリー・ファイルをコピーす ることができます。

**AFTP** アプリケーションは、共通のファイル命名規則、共通のディレクトリー構 造、および共通のファイル属性のセットを提供します。このように形式が共通であ るため、ファイルがターゲット・コンピューター上で実際にどのように命名され保 管されているかをユーザーが知らなくても、ファイルを探し出して転送することが できます。ファイルの形式を各プラットフォーム上のオペレーティング・システム がサポートしている場合、**AFTP** をサポートする異なるプラットフォームの間でフ ァイルを共用および保管できます。

ソースまたは宛先のいずれかが EBCDIC コンピューターである場合、EBCDIC コ ンピューターは ASCII コンピューターからファイルを受信したときに ASCII から EBCDIC への変換を行い、ASCII コンピューターへファイルを送信するときには EBCDIC から ASCII への変換を行います。

**AFTP** アプリケーションには、転送コマンドだけでなく、作業するファイルを容易 に探し出せるサブコマンドもあります。このサブコマンドを使用すると、以下の処 理を実行できます。

- 現行ディレクトリーの設定および照会 (ソース・コンピューター側およびターゲ ット・コンピューター側)
- 指定したディレクトリー内にあるファイルの一覧表示 (ソース・コンピューター 側およびターゲット・コンピューター側)
- ファイル転送オプションの設定

# **AFTP** の構成

**AFTP** アプリケーションを使用するには、次のファイルを構成する必要がありま す。

- v **aftp.ini** (**/usr/lib/sna/samples** サブディレクトリーの中にあります)
- v **asuite.tps** (**/etc/sna** サブディレクトリーの中にあります)

**aftp.ini** 初期設定ファイルは、**AFTP** アプリケーションおよび **ACOPY** アプリケー ションに含まれています。このファイルには、特定のソース・ファイルおよびター ゲット・ファイルのマスクを指定します。これにより、ファイル名が正しく変更さ れ、適切な転送モードが設定されるようになります。AIX または Linux システムで は、このファイルをホーム・ディレクトリーに置き、名前を**.aftp** に変更します。

**aftp.ini** ファイルでは、特定のタイプのソース・マスク [例: source\_mask (**\*.ANNOUNCE**)] をターゲット・マスク [例: target\_mask (**\*.ANN**)] にマップしま す。この例の場合、ソース・マシンのファイル名 **test.ANNOUNCE** は、ターゲッ

<span id="page-23-0"></span>ト・マシンのファイル名 **test.ANN** に変更されます。このマッピングにより、ファ イル転送時にファイル名が正しく変更されます。転送モードを 2 進モードにする か、デフォルトの ASCII モードにするかは、ファイルのタイプによって決まりま す。**aftp.ini** 初期設定ファイルの例については、 『aftp.ini 初期設定ファイルの例』 を参照してください。

Windows クライアントでは、**aftp.ini** ファイルは **AFTP** プロバイダー・プログラム でも使用されます。このファイルへのアクセスは、会話セキュリティーのユーザー ID を基にして制限されます。この実行方法については、以下の **aftp.ini** ファイルの 例を参照してください。

**asuite.tps** については、 5 [ページの『プロバイダー・プログラム](#page-18-0) (アプリケーション) [の構成』を](#page-18-0)参照してください。

# **aftp.ini** 初期設定ファイルの例

以下に、**aftp.ini** ファイルの例を示します。

<span id="page-24-0"></span>

| renamed to ".aftp"                                                       | This file must be copied to the user's \$HOME directory and                                                                                                    |  |
|--------------------------------------------------------------------------|----------------------------------------------------------------------------------------------------|--|
| $\star$ /<br>map source_mask(*.NONE)                                     | options();                                                                                                    |  |
| map source mask(*.LABEL)                                                 | target_mask(*.)<br>target mask(*.LBL)<br>$options()$ ;                                                                                                    |  |
| map source_mask(*.NONEBIN)                                               | target_mask(*.)<br>options (binary);                                                                                                    |  |
| map source mask(*.ASSEMBLE) target mask(*.A37)                           | options();                                                                                                    |  |
| map source_mask(*.LISTPS)                                                | target_mask(*.PS)<br>options(binary);                                                                                                    |  |
| map source mask(*.APLTF                                                  | options (binary):<br>) target mask(*.ATF)                                                                                                    |  |
| map source_mask(*.EXEC                                                   | target mask(*.EXC)<br>$options()$ ;                                                                                                    |  |
| map source mask(*.PACKAGE) target mask(*.PKG)                            | $options()$ :                                                                                                    |  |
| map source_mask(*.SCRIPT ) target_mask(*.SCR)<br>map source mask(*.NEWS) | options();<br>target mask(*.NEW)<br>$options()$ ;                                                                                                    |  |
| map source mask(*.DOCUMENT) target mask(*.DOC)                           | $options()$ ;                                                                                                    |  |
| map source mask(*.BOOK                                                   | target mask(*.BOO)<br>options (binary);                                                                                                    |  |
| map source mask (*.ARC                                                   | target mask(*.*<br>options (binary);                                                                                                    |  |
| map source mask(*.*BIN                                                   | target mask(*.*[BIN])<br>options (binary);                                                                                                    |  |
| map source_mask(*.BAS                                                    | target_mask(*.*<br>options (binary);                                                                                                    |  |
| map source mask (*.CFG                                                   | options (binary);<br>target mask(*.*                                                                                                    |  |
| map source_mask(*.COM                                                    | target_mask(*.*<br>options (binary);                                                                                                    |  |
| map source_mask(*.EXE                                                    | options (binary);<br>target_mask(*.*                                                                                                    |  |
| map source mask(*.FLS                                                    | target_mask(*.*<br>options (binary);                                                                                                    |  |
| map source_mask(*.LIB                                                    | target_mask(*.*<br>options (binary);                                                                                                    |  |
| map source mask (*. OBJ                                                  | target_mask(*.*<br>options (binary);                                                                                                    |  |
| map source mask(*.PIC                                                    | target mask(*.*<br>options (binary);                                                                                                    |  |
| map source_mask(*.RAM<br>map source mask(*.SYS                           | target_mask(*.*<br>options (binary);<br>options();                                                                                                    |  |
| map source_mask(*.WKS                                                    | target_mask(*.*<br>target_mask(*.*<br>options(binary);                                                                                                    |  |
| map source_mask(*.WK1                                                    | target_mask(*.*<br>options (binary);                                                                                                    |  |
| map source mask(*.WK3                                                    | target mask(*.*<br>options(binary);                                                                                                    |  |
| map source mask(*.ZIP                                                    | target mask(*.*<br>options(binary);                                                                                                    |  |
| map source mask(*.AVAIL                                                  | target mask(*.AVL)<br>$options()$ ;                                                                                                    |  |
| map source mask(*.PLAS                                                   | target_mask(*.PLS)<br>$options()$ :                                                                                                    |  |
| map source mask(*.BMP                                                    | target mask(*.*<br>options(binary);                                                                                                    |  |
| map source mask(*.DLG                                                    | target mask(*.*<br>options (binary):                                                                                                    |  |
| map source mask(*.DLL<br>map source mask(*.ICO                           | options (binary);<br>target mask(*.*<br>target mask(*.*<br>options (binary);                                                                                                    |  |
| map source mask(*.FNT                                                    | options (binary);<br>target mask(*.*                                                                                                    |  |
| map source mask (*.PTR                                                   | target mask(*.*<br>options (binary);                                                                                                    |  |
| map source mask(*.RES                                                    | target mask(*.*<br>options (binary);                                                                                                    |  |
| map source mask (*. ANNOUNCE)                                            | target mask(*.ANN)<br>options();                                                                                                    |  |
| map source mask (*.DOC                                                   | target mask(*.DOC)<br>options();                                                                                                    |  |
| map source_mask(*.CATALOG)                                               | target_mask(*.CAT)<br>options();                                                                                                    |  |
| map source mask(*.IMG                                                    | target mask(*.*<br>options (binary);                                                                                                    |  |
| map source_mask(*.KPS                                                    | target_mask(*.*<br>options (binary);                                                                                                    |  |
| map source_mask(*.KPL                                                    | target_mask(*.*<br>options (binary);                                                                                                    |  |
| map source mask (*. PAL                                                  | target mask(*.*<br>options (binary);                                                                                                    |  |
| map source_mask(*.PLX<br>$\lambda$                                       | target_mask(*.*<br>options();                                                                                                    |  |
| map source_mask(*.R1P<br>map source_mask(*.WRK                           | target_mask(*.*<br>options (binary);<br>) target_mask(*.*<br>options (binary);<br>- 1                                                                                                    |  |
| $\star$<br>$\star/$                                                      | * When running the AFTP provider program on a Windows client, the<br>provide access keyword is used to provide access to certain<br>* directories for named users. Below are several sample provide access<br>keywords. All are commented out except the last one, which provides<br>* access to the anonymous user to files under c:\tmp only. |  |
|                                                                          | The following is an example of providing a user "johndoe" read/write                                                                                                    |  |
|                                                                          | access to the files in d:\myfiles and its subdirectories.                                                                                                    |  |
| provide access                                                           |                                                                                                    |  |
| users(johndoe)<br>directory(d:\myfiles)                                  |                                                                                                    |  |
| permissions (read write)                                                 |                                                                                                    |  |
|                                                                          |                                                                                                    |  |
| $\star/$                                                                 |                                                                                                    |  |
|                                                                          |                                                                                                    |  |
|                                                                          |                                                                                                    |  |
|                                                                          | The following examples show how to provide read-only access for                                                                                                    |  |
|                                                                          | people who connect without security information ("anonymous").                                                                                                    |  |
| provide_access<br>users (anonymous)                                      |                                                                                                    |  |
| directory(c:\aftptest\)                                                  |                                                                                                    |  |
| permissions (read)                                                       |                                                                                                    |  |
|                                                                          |                                                                                                    |  |
| $\star/$                                                                 |                                                                                                    |  |
|                                                                          |                                                                                                    |  |
| everyone except "anonymous").                                            | The following example shows how to provide read/write access for<br>everyone who connects without security information (that is,                                                                                                    |  |
|                                                                          |                                                                                                    |  |
| provide access                                                           |                                                                                                    |  |
| users $(*)$                                                              |                                                                                                    |  |
| directory(c:\allusers)                                                   |                                                                                                    |  |
| permissions (read write)                                                 |                                                                                                    |  |
|                                                                          |                                                                                                    |  |
| $\star/$                                                                 |                                                                                                    |  |
|                                                                          |                                                                                                    |  |
| provide access                                                           |                                                                                                    |  |
| users (anonymous)<br>directory(c:\tmp)                                   |                                                                                                    |  |
| permissions (read write)                                                 |                                                                                                    |  |
|                                                                          |                                                                                                    |  |
|                                                                          |                                                                                                    |  |

図 *1. aftp.ini* ファイルの例

# **AFTP** の使用

**AFTP** 環境に入るには、使用しているパスのディレクトリーにリクエスター・プロ グラム (**AFTP**) があることを確認して、次のコマンドを AIX または Linux のプロ ンプトに入力します。

**aftp**

**aftp** *RemoteSystemID*

<span id="page-25-0"></span>ここで、*RemoteSystemID* は、 4 [ページの『宛先名』に](#page-17-0)定義したリモート・システム ID を示します。

**AFTP** を始動すると、**aftp>** というプロンプトが表示されます。

または、次のコマンドを AIX または Linux プロンプトで入力して、一連の **AFTP** サブコマンドが入る入力ファイルを指定します。

**aftp** [**-f** *input-file*]

入力ファイルに設定されている各コマンドは **AFTP** 環境内で実行されます。

**AFTP** サブコマンドを **AFTPD** プロバイダー・プログラムに対して使用する前に、 まずこのプログラムとのセッションを確立してください。構成によっては、プロバ イダー・プログラムのセキュリティー情報を指定する必要があります。 詳細につい ては、『セキュリティーが必要な場合の AFTP (および ACOPY) の使用』を参照し てください。

### ユーザー **ID** の指定

リモート・システムでのファイル操作は、特定のユーザーとして行われます。デフ ォルトのユーザーは「anon」です。この「anon」というユーザー ID に対してリモ ート・マシンで与えられているファイル・アクセス許可が不十分な場合、またはこ のユーザー ID がリモート・システムで構成されていない場合は、*UserID* パラメー ターを使用して別のユーザー ID を指定してください。

セッションで会話レベル・セキュリティーが構成されている場合は、会話レベル・ セキュリティーが構成されている、リモート・システム上のユーザー ID を指定し てください。

### セキュリティーが不要な場合の **AFTP (**および **ACOPY)** の使用

会話レベル・セキュリティーが不要な場合に、**aftp** および **acopy** のコマンドを使用 するときの条件は次のとおりです。

- v リモート・マシンで「anon」アカウントを使用できる場合は、*UserID* を指定する 必要はありません ( 13 [ページの『デフォルトのユーザー](#page-26-0) ID (ANON) によるセッ [ションの確立』を](#page-26-0)参照してください)。
- v 「anon」アカウントを使用できない場合は、*UserID* を指定する必要があります。 その場合、リモート・システムでファイル操作を実行するには *Password* を指定 する必要があります ( 13 [ページの『特定のユーザー](#page-26-0) ID によるセッションの確 [立』を](#page-26-0)参照してください)。
- v *UserID* が未指定で、「anon」アカウントが使用できない場合は、次のエラー・メ ッセージを受信します。

**The User ID is not available on this system** (このユーザー ID はこのシステムでは使用できません)

### セキュリティーが必要な場合の **AFTP (**および **ACOPY)** の使用

会話レベル・セキュリティーが必要な場合は、*UserID* に指定されたユーザー ID が 次の 2 つの条件を満たす場合に、リモート・システムでファイル操作を実行できま す。

- <span id="page-26-0"></span>**• リモート・システムで使用できるユーザー ID である**
- v 会話レベル・セキュリティーが構成されているユーザー ID である

指定されたユーザー・アカウントによりファイル操作を実行するには、*Password* を 指定する必要があります。

会話レベル・セキュリティーに指定する *UserID* が、リモート・システムの *UserID* に一致しない場合、ファイル操作はリモート・コンピューターの「anon」アカウン トを使用して行われます。「anon」アカウントが存在しない場合、コピーは失敗し ます。

注**:** 会話レベル・セキュリティーに関するパラメーター *UserID* および *Password* の 値は、ユーザーの **/etc/passwd** ファイルに指定された値と同じです。 システム 管理者は、**snaadmin define\_userid\_password** コマンドによりこれらの値を設定 できます。

### デフォルトのユーザー **ID (ANON)** によるセッションの確立

1. **aftp>** というプロンプトで、次のコマンドを入力します。

**open** *RemoteSystemID*

*RemoteSystemID* には、**AFTPD** プロバイダー・プログラムを実行している APPC ネットワークにあるコンピューターの LU 名を指定します。(宛先の指定方法の 詳細については、 4 [ページの『宛先名』を](#page-17-0)参照してください。)

2. ユーザー ID プロンプトで、**Return** キーを押します。

**AFTP** は、*RemoteSystemID* に接続されたことを示すメッセージを表示します。

### 特定のユーザー **ID** によるセッションの確立

1. **aftp>** というプロンプトで、次のコマンドを入力します。

**open** *RemoteSystemID*

*RemoteSystemID* には、**AFTPD** プロバイダー・プログラムを実行している APPC ネットワークにあるコンピューターの LU 名を指定します。(宛先の指定方法の 詳細については、 4 [ページの『宛先名』を](#page-17-0)参照してください。)

- 2. ユーザー ID プロンプトで、*UserID* を入力します。
- 3. パスワード・プロンプトで、指定した *UserID* の *Password* を入力します。

**AFTP** は、*RemoteSystemID* に接続されたことを示すメッセージを表示します。

### ファイルの転送

**AFTP** を使用すると、**AFTP** ターゲット・システムとローカル・システム間でファ イルを転送できます。 以下に、**AFTP** でサポートする一般的な転送操作の例を示し ます。

- **1** つのファイルを同じファイル名で転送する場合
	- v (現行のリモート・ディレクトリーにある) リモート・ファイルを、ファ イル名を変更しないで現行のローカル・ディレクトリーにコピーする場合 には、次のサブコマンドを入力します。

**get** *RemoteFile*

v (現行のローカル・ディレクトリーにある) ローカル・ファイルを、ファ イル名を変更しないで現行のリモート・ディレクトリーにコピーする場合 には、次のサブコマンドを入力します。

**put** *Filename*

- **1** つのファイルを別のファイル名で転送する場合
	- v (現行のリモート・ディレクトリーにある) *Filename*.doc というリモー ト・ファイルを、 *Filename*.txt という新しいファイル名で現行のローカ ル・ディレクトリーにコピーする場合には、次のサブコマンドを入力しま す。

**get** *Filename***.doc** *Filename***.txt**

v (現行のローカル・ディレクトリーにある) *Filename*.txt というローカル・ ファイルを、 *Filename*.doc という新しいファイル名で現行のリモート・ ディレクトリーにコピーする場合には、次のサブコマンドを入力します。

**put** *Filename***.txt** *Filename***.doc**

#### ワイルドカードを使用して複数のファイルを転送する場合

v (現行のリモート作業ディレクトリーにない) 複数のリモート・ファイル をそれぞれ別のファイル名で (ローカル作業ディレクトリーにない) 一連 のローカル・ファイルにコピーする場合には、次のサブコマンドを入力し ます。

#### **get /work/a\*.doc /u/a\*.txt**

この例では、**get** サブコマンドにより、 **/work/** というリモート・ディレ クトリー内にある **.doc** という拡張子の付いた「a」で始まるすべてのフ ァイルが、 **/u/** というローカル・ディレクトリー内にある **.txt** という拡 張子の付いたファイルにコピーされます。

• (現行のローカル作業ディレクトリーにない) 複数のローカル・ファイル をそれぞれ別のファイル名で (リモート作業ディレクトリーにない) 一連 のリモート・ファイルにコピーする場合には、次のサブコマンドを入力し ます。

#### **put /u/a\*.txt /work/a\*.doc**

この例では、**put** サブコマンドにより、 **/u/** というローカル・ディレクト リー内にある **.txt** という拡張子の付いた「a」で始まるすべてのファイル が、 **/work/** というリモート・ディレクトリー内にある **.doc** という拡張 子の付いたファイルにコピーされます。

複数のファイルを転送するときに、プロンプトを表示して個々のファイル名 を入力できるようにする場合は、転送処理を実行する前に、**prompt** サブコ マンドを入力してください ( 15 [ページの表](#page-28-0) 3 を参照してください)。

ファイル転送サブコマンドの概略については、 17 [ページの表](#page-30-0) 4 を参照してくださ い。

# <span id="page-28-0"></span>リモート・システムとのセッションの終了

**AFTP** 環境から出ないで現在のリモート・システムとのセッションを終了するに は、**close** と入力してください。

このコマンドを入力すると、**AFTP** は、リモート・コンピューターとのセッション が終了したことを示す「**Goodbye**」というメッセージを表示します。 このとき、別 のパートナーとの新しいセッションを確立するか、**AFTP** を終了することができま す ( 20 ページの『AFTP [環境の終了』を](#page-33-0)参照してください)。

# **AFTP** のサブコマンド

**AFTP** を使用すると、ファイル転送ができるほかにも、特定のファイル転送要件に もとづいてファイル転送のデフォルト設定を変更でき、リモート (ターゲット) シス テム上のファイルとディレクトリーを操作できます。以降の節では、**AFTP** の各サ ブコマンドの用途について概略を述べます。これらのサブコマンドは、**AFTP** コマ ンド・シェル内からのみ実行できます。

# パートナー・コンピューターへの接続のオープンとクローズ

表 2 に、パートナー・コンピューターへの接続をオープンまたはクローズするサブ コマンドの概略を示します。

表 *2.* リモート・コンピューターへの接続を開始し、終了するサブコマンド

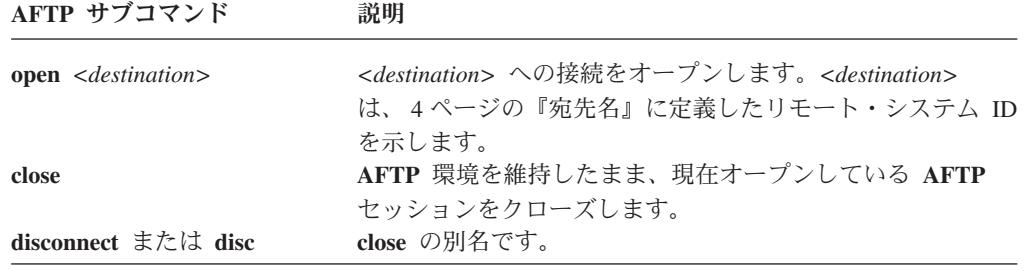

# **AFTP** ファイル転送属性の設定または照会

**AFTP** 環境内からファイル転送属性を定義できます。**AFTP** を始動したとき、転送 属性にはデフォルト値が設定されます。この設定値は、特定のファイル転送要件に もとづいて変更できます。この属性をいったん設定すると、これを更新するか接続 をクローズするまで設定が保たれます。 ただし、**modename** サブコマンドは例外で す。**modename** の値は、**AFTP** の終了までリセットされません。表 3 に、ファイル 転送属性に関するサブコマンドの概略を示します。

表 *3.* ファイル転送属性を設定する *AFTP* サブコマンド

| AFTP サブコマンド   | 説明                                                                 |
|---------------|--------------------------------------------------------------------|
| ascii または asc | データ転送モードを ASCII に変更します。 このサブコマン<br>ドは、セッションをオープンしているときにのみ発行しま<br>ਰ |

<span id="page-29-0"></span>表 *3.* ファイル転送属性を設定する *AFTP* サブコマンド *(*続き*)*

| AFTP サブコマンド                                                               | 説明                                                                                                    |
|---------------------------------------------------------------------------|----------------------------------------------------------------------------------------------------|
| bell $[on   off]$                                                         | (伝送時に鳴る) ベルをオンまたはオフにします。 bell は、<br>使用システムでサポートしている場合に発行します。bell を<br>on に設定した場合、ファイルの転送が終了するとベルが鳴<br>ります。オプションを設定しないで bell を指定した場合は、<br>現行の設定が切り替わります。                                           |
| binary または bin                                                            | データ転送タイプを binary に変更します。このサブコマン<br>ドは、セッションをオープンしているときにのみ発行しま                                                                                                    |
|                                                                           | す。                                                                                                    |
| date [old   new]                                                          | ファイル転送時におけるファイルの日付の処理方法を設定し<br>ます。old オプション (デフォルト) を設定した場合、作成さ<br>れたすべてのファイルの日付はソース・ファイルの日付とな<br>ります。 new オプションを設定した場合は、作成されたす                                                                   |
|                                                                           | べてのファイルに現在の日付と時刻が入ります。オプション<br>を設定しないで date を指定した場合は、現行の設定になり<br>ます。このサブコマンドは、セッションをオープンしている<br>ときにのみ発行します。                                                                                       |
| modename [ appc-modename]                                                 | ファイルの転送に使用する APPC モード名を設定します。<br>appc-modename パラメーターには、1 ~ 8 文字の APPC モ<br>ード名を指定します。デフォルトは #BATCH です。このサブ<br>コマンドは、セッションをクローズしているときにのみ発行<br>します。                                                |
| prompt $[$ on $ $ off]                                                    | get、put、delete のいずれかのサブコマンドの実行時に、<br>AFTP が個々のファイル名を入力するようにプロンプトを表<br>示するかどうかを指定します。オプションを指定しないで<br>prompt を入力した場合は、現行の設定になります。デフォ<br>ルトは off です。                                                 |
| status または stat<br>system または sys<br>type [ascii   binary]  <br>[default] | 現行の転送特性についての情報を提供します。<br>サーバー・コンピューターについての情報を提供します。<br>データ転送モードを ASCII または binary に設定します。<br>default を指定した場合、AFTP は初期設定ファイルをチェ<br>ックして、そのファイルに指定された転送モードを使用しま<br>す。転送モードが指定されていない場合は、AFTP は ASCII |
|                                                                           | モードを使用します。type サブコマンドのデフォルトは                                                                                                    |
|                                                                           | default です。                                                                                                    |

# ファイルの転送

**AFTP** の転送機能についての説明は 11 [ページの『](#page-24-0)AFTP の使用』にあります。

<span id="page-30-0"></span>表 4 に、ファイルを転送する **AFTP** サブコマンドの概略を示します。

表 *4.* ファイルを転送する *AFTP* サブコマンド

| AFTP サブコマンド                                         | 説明                                           |
|-----------------------------------------------------|----------------------------------------------|
| <b>get</b> remote-file [local-file]                 | get サブコマンドを使用して 1 つ以上のファイル (コピー)             |
|                                                     | をリモート・コンピューターからローカル・コンピューター                  |
|                                                     | へ転送します。 remote-file パラメーターには、コピーするリ          |
|                                                     | モート・コンピューター上のファイル名を指定します。 ワイ                 |
|                                                     | ルドカードを使用すると、コピーするファイルを複数指定で                  |
|                                                     | きます。 local-file を指定しなかった場合、AFTP は            |
|                                                     | remote-file (ディレクトリー・パスは除く) を使用して、現行         |
|                                                     | のローカル・ディレクトリーにファイルをコピーします。                   |
| receive または recv                                    | get の別名です。                                   |
| <b>put</b> <i>local-file</i> [ <i>remote-file</i> ] | put サブコマンドを使用して、1 つ以上のファイル (コピー)             |
|                                                     | をローカル・コンピューターからリモート・コンピューター                  |
|                                                     | へ転送します。 local-file パラメーターには、使用している           |
|                                                     | コンピューター内の、リモート・コンピューターへコピーす                  |
|                                                     | るローカル・ファイル名を指定します。 ワイルドカードを使                 |
|                                                     | 用すると、コピーするファイルを複数指定できます。                     |
|                                                     | remote-file を指定しなかった場合、AFTP は local-file (ディ |
|                                                     | レクトリー・パスは除く) を使用して、リモート・コンピュ                 |
|                                                     | ーターの現行のディレクトリーにファイルをコピーします。                  |
| send                                                | put の別名です。                                   |

# ターゲット・コンピューター上でのディレクトリーとファイルの操 作

**AFTP** のサブコマンドの中には、ターゲット・コンピューター上でのファイルとデ ィレクトリーの操作、ディレクトリーの作成と除去、ディレクトリーの内容の一覧 表示、ファイル名の変更、およびその他の共通のオペレーティング・システム機能 を実行するサブコマンドがあります。

表 5 に、ターゲット・コンピューター上でのディレクトリーとファイルの操作に使 用する **AFTP** サブコマンドの概略を示します。

表 *5.* ターゲット・コンピューターでディレクトリーとファイルを操作する *AFTP* サブコマン ド

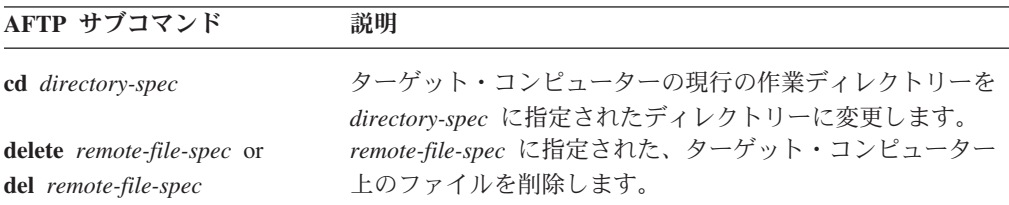

<span id="page-31-0"></span>表 *5.* ターゲット・コンピューターでディレクトリーとファイルを操作する *AFTP* サブコマン ド *(*続き*)*

| AFTP サブコマンド                                   | 説明                                                                                                    |
|-----------------------------------------------|----------------------------------------------------------------------------------------------------|
| dir [file-spec ]                              | ターゲット・コンピューターのファイルとディレクトリーに<br>ついての長いディレクトリー・リストを表示します。このリ<br>ストはターゲット・コンピューター固有の形式で表示されま<br>す。 file-spec には、表示するファイルを指定します。ワイル<br>ドカードを使用すると、ファイルを複数指定できます。ディ<br>レクトリーを指定すると、ターゲット・コンピューター上の<br>そのディレクトリー内にあるすべてのファイルが表示されま<br>す。このサブコマンドは、セッションをオープンしていると<br>きにのみ発行します。 |
| ls [file-spec ]                               | ターゲット・コンピューターからの短いディレクトリー・リ<br>ストを表示します。このリストには、ファイル名とディレク<br>トリー名のみが表示されます (ファイルの属性は表示されま<br>せん)。file-spec には、表示するファイルを指定します。<br>ワ<br>イルドカードを使用すると、ファイルを複数指定できます。<br>ディレクトリーを指定すると、そのディレクトリー内にある<br>すべてのファイルが表示されます。このサブコマンドは、セ<br>ッションをオープンしているときにのみ発行します。              |
| lsd [file-spec ]                              | ターゲット・コンピューターからのディレクトリーのみの短<br>いディレクトリー・リストを表示します。file-spec には、タ<br>ーゲット・コンピューターに表示するディレクトリーを指定<br>します。ワイルドカードを使用すると、ファイルを複数指定<br>できます。ディレクトリーを指定すると、そのディレクトリ<br>ーのサブディレクトリーがすべて表示されます。このサブコ<br>マンドは、セッションをオープンしているときにのみ発行し<br>ます。                                        |
| mkdir directory-spec または<br>md directory-spec | ターゲット・コンピューター上に新しいディレクトリーを作<br>成します。 ワイルドカードを使用することはできません。こ<br>のサブコマンドは、セッションをオープンしているときにの<br>み発行します。                                                                                                    |
| pwd                                           | ターゲット・コンピューター上の現在の作業ディレクトリー<br>名を表示します。 このサブコマンドは、セッションをオープ<br>ンしているときにのみ発行します。                                                                                                    |
| rename old-filename<br>new-filename           | ターゲット・コンピューター上のファイルの名前を<br>old-filename から new-filename に変更します。 ワイルドカー<br>ドを使用することはできません。このサブコマンドは、セッ<br>ションをオープンしているときにのみ発行します。                                                                                                    |
| rmdir directory-spec または<br>rd directory-spec | directory-spec に指定されたターゲット・コンピューター上の<br>ディレクトリーを除去します。 ワイルドカードを使用するこ<br>とはできません。このサブコマンドは、セッションをオープ<br>ンしているときにのみ発行します。                                                                                                    |

# ファイル書き込み時の割り振りサイズの設定

**AFTP** には、レコード単位のファイル (VM、MVS™、および AS/400® など) をサ ポートするファイル・システムからのファイルの読み取り時または書き込み時にサ <span id="page-32-0"></span>イズを割り振ることのできるサブコマンドが含まれています。これらのサブコマン ドを使用して、ブロック・サイズ、レコード長、およびレコード形式を指定しま す。

表 6 に、ファイル書き込み時の割り振りサイズの設定に使用する **AFTP** サブコマ ンドの概略を示します。

表 *6.* ファイル書き込み時の割り振りサイズを設定する *AFTP* サブコマンド

**AFTP サブコマンド ジェッジ** 

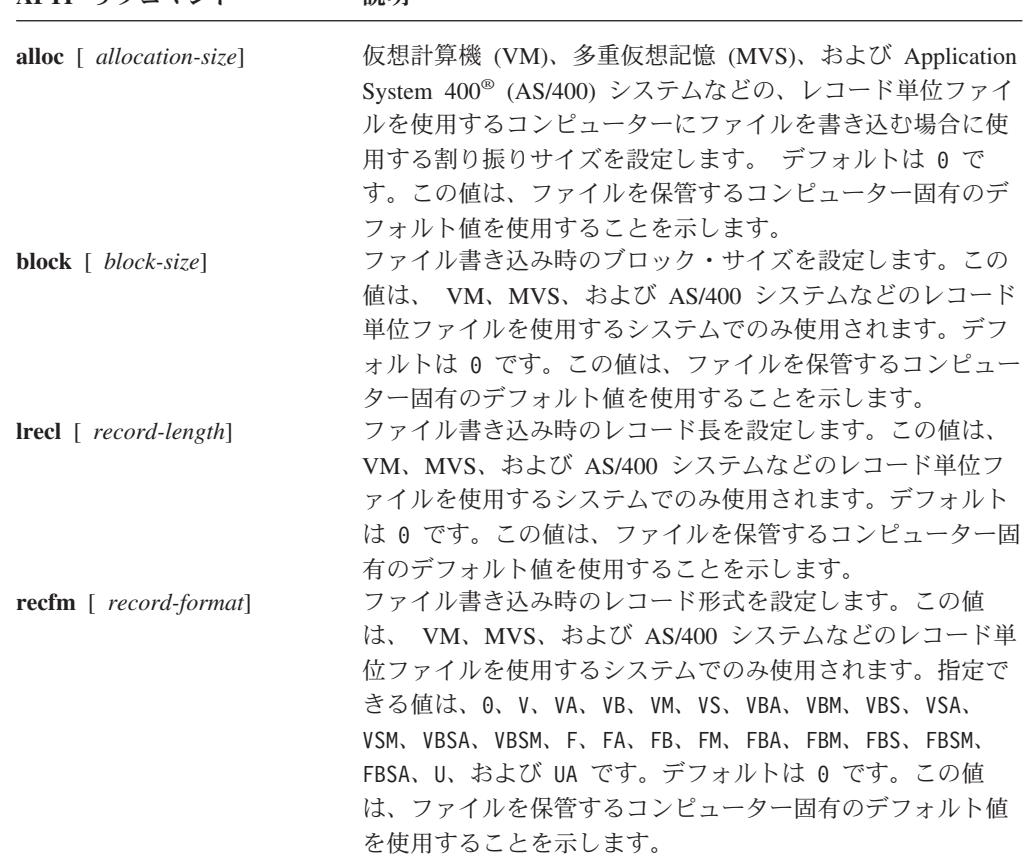

# ソース・コンピューター上のローカル・コマンド

ソース・コンピューターでは、**AFTP** セッションの間はいつでもコマンドを入力で きます。

20 [ページの表](#page-33-0) 7 で要約されているサブコマンドを実行するには、**AFTPD** プロバイ ダー・プログラムに接続する必要はありません。

20 [ページの表](#page-33-0) 7 に、ソース・コンピューターに関するサブコマンドの概略を示しま す。

| 説明                                |
|-----------------------------------|
| ローカル・コンピューター上で、AFTP コマンド以外の各種     |
| コマンドを入力できます。 <command/> には、ローカルに実 |
| 行するコマンドを指定します。 <command/> には、ローカ  |
| ル・コマンドに渡す引数を指定することもできます。          |
| ローカル・コンピューターの現行のディレクトリーを変更し       |
| ます。pathspec を指定しなかった場合は、現行のローカル・  |
| ディレクトリー・パスが表示されます。                |
| ローカル・コンピューターの現行の作業ディレクトリーを表       |
| 示します。                             |
|                                   |

<span id="page-33-0"></span>表 *7.* ソース・コンピューターに関する *AFTP* サブコマンド

# **AFTP** ヘルプ・サブコマンドの使用

表 8 に、**AFTP** 環境内でオンライン・ヘルプを参照するサブコマンドの概略を示し ます。

表 8 で要約されているサブコマンドを実行するには、**AFTPD** プロバイダー・プロ グラムに接続する必要はありません。

表 *8.* オンライン・ヘルプを参照する *AFTP* サブコマンド

| AFTP サブコマンド                   | 説明                                                                         |
|-------------------------------|----------------------------------------------------------------------------|
| help<br>help < <i>command</i> | help の別名です。<br>ヘルプを参照できるトピックの一覧を表示します。<br>指定するコマンドについての詳細なヘルプ情報を表示しま<br>す。 |

# **AFTP** 環境の終了

表 9 に、**AFTP** を終了するサブコマンドの概略を示します。

表 *9. AFTP* 環境を終了する *AFTP* サブコマンド

| AFTP サブコマンド | 説明                                             |
|-------------|------------------------------------------------|
| exit        | アクティブな AFTP セッションをすべてクローズして、<br>AFTP 環境を終了します。 |
| bye         | exit の別名です。                                    |
| quit        | exit の別名です。                                    |

# <span id="page-34-0"></span>第 **3** 章 **ACOPY**

APPC Copy (**ACOPY**) は、2 台のコンピューターの間でファイルを送受信するアプ リケーションです (**ACOPY** では複数のファイルの転送はサポートしていません)。 単純なファイル転送の場合は、**ACOPY** の方が **AFTP** の転送機能よりも処理が速 く、簡単に使用できます。

**ACOPY** では、次のトランザクション・プログラムを使用します。

- v **ACOPY** は、ソース・コンピューター上で動作します。
- v **AFTPD** (**ACOPY** は、同じプロバイダーの実行可能ファイルを **AFTP** として使 用します。このプロバイダー・プログラムについての詳細は、 12 [ページの『セキ](#page-25-0) [ュリティーが必要な場合の](#page-25-0) AFTP (および ACOPY) の使用』を参照してくださ い。)

### **ACOPY** の構成

**ACOPY** は、**AFTPD** をプロバイダー・プログラムとして使用し、 **AFTP** と同じ初 期設定と構成ファイルを使用します。詳細については、 9 [ページの『](#page-22-0)AFTP の構 [成』を](#page-22-0)参照してください。

# **ACOPY** の使用

**ACOPY** を起動するには、次のコマンドを使用します。

**acopy** [**Options**] *FromFile ToFile*

一方のファイル (*FromFile* または *ToFile*) にはローカル・マシン上にあるファイル を、もう一方のファイルにはリモート・マシン上にあるファイルをそれぞれ指定し ます。

- v コピーする方向は、ファイルを指定する順序によって決まります (先に指定した ファイルが後に指定したファイルにコピーされます)。
- v ローカル・ファイルは、*filename* という形式で指定します。
- v リモート・ファイルは、「*destination name (*宛先名*)*」: *filename* という形式で指 定します。 (「*destination name (*宛先名*)*」の指定方法の詳細については、 4 [ペー](#page-17-0) [ジの『宛先名』を](#page-17-0)参照してください。)

ファイルの送信時および受信時には同じコマンドを使用します。最初に指定された ファイルがローカル・ノードにある場合、**ACOPY** はこのファイルをリモート・ノ ードに送信します。 最初に指定されたファイルがリモート・ノードにある場合、 **ACOPY** はこのファイルをローカル・ノードで受信します。 コマンド指定時には、 リモート・ファイルを指定するパラメーターに、リモート・システムの ID が指定 されていることを確認してください。

たとえば、**name1.c** というローカル・ファイルを CPINET.LUNAME というリモー ト・システムへ送信して、**name2.c** というファイル名で保存するには、次のコマン ドを入力します。

#### <span id="page-35-0"></span>**acopy name1.c CPINET.LUNAME: name2.c**

この例では、CPINET.LUNAME (リモート・システムの ID) は、CPINET というネ ットワーク上の LU (LUNAME) を表しています。LU 名の後ろに続くコロン (:) に より、リモート・システムの ID とファイル名を区切ります。リモート・システム の ID には、「*fully qualified partner LU name (*パートナー *LU* の完全修飾名*)*」(例 を参照)、「*CPI-C symbolic destination name (CPI-C* シンボリック宛先名*)*」、また は APPC ネーム・サーバーに格納されている「*alias (*別名*)*」を指定できます ( 4 [ペ](#page-17-0) [ージの『宛先名』を](#page-17-0)参照してください)。

同じファイルを同じリモート・システムから受信するには、次のコマンドを入力し ます。

**acopy CPINET.LUNAME:name2.c name1.c**

権限のないユーザーが **ACOPY** にアクセスするのを制限するには、ご使用のシステ ムにあるプロバイダー・プログラム (**AFTPD**) のコピーに、会話レベルとリソー ス・セキュリティーを構成することができます。 (「*Communications Server for AIX* 管理ガイド」を参照してください。) システムでセキュリティーを構成する場合に は、**-u** *UserID* オプションと **-p** *Password* オプションを指定する必要があります。 これらのオプションおよびその他の **ACOPY** オプションについては、『ACOPY の オプション』を参照してください。 また、 12 [ページの『セキュリティーが必要な](#page-25-0) 場合の AFTP (および ACOPY) [の使用』も](#page-25-0)参照してください。

### **ACOPY** の制約事項

以下に、**ACOPY** を使用する際の制約事項を示します。

- v コピー元とコピー先に指定できるのはそれぞれ 1 つのファイルのみです。複雑な コピー操作を実行する場合には **AFTP** を使用してください。
- v 指定された 2 つのファイルのうちの 1 つはリモート・ファイルであり、他の 1 つはローカル・ファイルでなければなりません。ローカル同士の間、またはリモ ート同士の間でファイルをコピーすることはできません。
- v ユーザー ID とパスワードを指定しないでシステムを使用するには、「anon」ア カウントを設定して、会話レベル・セキュリティーを無効にする必要がありま す。(セキュリティーを無効にする方法についての詳細は、「*Communications Server for AIX* 管理ガイド」を参照してください。)

# **ACOPY** のオプション

**ACOPY** のオプションは次のとおりです。

**-u** *UserID*

リモート・システムに送信するユーザー ID を指定します。*UserID* に指定 できるユーザー ID の長さは 1 ~ 8 文字です。ファイルをコピーしようと したときに CPI-C エラー・メッセージ **CM\_SECURITY\_NOT\_VALID** を 受け取った場合は、リモート・トランザクション・プログラムでセキュリテ ィーが必要です。 使用システムで会話レベル・セキュリティーを構成する 場合、このオプションは必須です。
<span id="page-36-0"></span>**-p** *Password*

リモート・システムに送信するパスワードを指定します。ユーザー ID が指 定されている場合または使用システムでセキュリティーを構成する場合、こ のオプションは必須です。*Password* に指定できるパスワードの長さは 1 ~ 8 文字です。ユーザー ID を指定した後でパスワードを入力しないと、 **ACOPY** はパスワードの入力を要求するプロンプトを表示します。

**-m** *ModeName*

転送モード名を指定します。*ModeName* のデフォルト値は #BATCH です。

**-t** *TPName*

リモート・システム上で実行する TP (プロバイダー TP) 名を指定します。 *TPName* のデフォルト値は **AFTPD** です。

- **-n** このオプションにより、セキュリティー・オプションが書き換えられます。 デフォルトでは、**ACOPY** は実行プロセスのユーザー ID をリモート・シス テムに送信します。 リモート・システムがセキュリティーを不要とする構 成になっている場合は、このオプションを指定するとユーザー ID の送信が 停止します。リモート・システムがセキュリティーを不要とする構成になっ ている場合は、エラー・メッセージ **CM\_SECURITY\_NOT\_VALID** を受信 したときにこのオプションを使用してください。
- **-b** データを 2 進形式で転送するよう指定します。
- **-a** データを ASCII テキスト形式で転送するよう指定します。これはファイル 転送モードのデフォルトですが、転送するファイルのタイプに応じてデフォ ルトの転送モードを ASCII 形式または 2 進形式にすることができます。詳 細については、 9 [ページの『](#page-22-0)AFTP の構成』を参照してください。

オプションを複数回指定すると、システムは最後に入力したオプションを採用しま す。

#### ヘルプの使用

**ACOPY** の使用についてのヘルプを表示するには、次のいずれかのコマンドを入力 します。

**acopy ?**

**acopy -h**

**acopy -help**

**ACOPY** の使用

## <span id="page-38-0"></span>第 **4** 章 **ANAME**

APPC Name (**ANAME**) アプリケーションは、 SNA ネットワークでの名前を単純 化するプログラムです。

トランザクション・プログラムでパートナーを識別するには LU 名を使用する必要 がありますが、LU 名を、その LU を使用する人またはリソースの名前に関連付け るのは難しい場合があります。 **ANAME** を使用すると、ネットワーク全体でアクセ ス可能な使いやすいニックネーム (ユーザー名) に LU 名をマッピングされるた め、 LU 名を覚えている必要はありません。たとえば、ABCDEFG.NR10691 のよう な LU の完全修飾名を使用しないでも、PrintServer のような分かりやすいユーザー 名にマップできます。

**ANAME** のグループ・メンバーシップ機能を使用すると、共通の機能またはグルー プ関連付け機能に従って LU をカテゴリー化することもできます。使用するトラン ザクション・プログラムにユーザーを関連付けることもできます。

**ANAME** プログラムには、次の機能があります。これらは「ネーム・サービス」と してまとめて参照されます。

- v **ANAME** データベースへの名前の追加
- v **ANAME** データベースからの名前の除去
- v **ANAME** データベース内のレコードの表示

**ANAME** ネットワークには、データベースを保守し、サービスを提供する1 個のプ ロバイダー・プログラム **ANAMED** と、サービスを要求する 1 個または多数のリ クエスター・プログラムが含まれます。

#### **ANAME** の構成

**ANAME** を構成するには、次の作業を行います。

- v **asuite.tps** ファイル (**/etc/sna** ディレクトリー (AIX) または **/etc/opt/ibm/sna** ディ レクトリー (Linux) に保管されています) を変更します。このファイルは、プロ バイダー TP の標準構成を提供します。詳細については、 5 [ページの『プロバイ](#page-18-0) [ダー・プログラム](#page-18-0) (アプリケーション) の構成』および 6 [ページの『](#page-19-0)asuite.tps フ [ァイルの例』を](#page-19-0)参照してください。
- v **anamed.ini** というサンプル初期設定ファイル ( **/usr/lib/sna/samples** ディレクトリ ー (AIX) または **/opt/ibm/sna/samples** ディレクトリー (Linux) に保管されていま す) を変更します。変更したファイルは、**ANAMED** プログラムを実行している ユーザーのホーム・ディレクトリーに、**.anamed** というファイル名で保存します (このユーザーは **asuite.tps** ファイルで構成します)。
- v サイド情報レコードを作成する ( 28 [ページの『名前が確実に認識されるようにす](#page-41-0) [る』を](#page-41-0)参照してください)。

### <span id="page-39-0"></span>**anamed.ini** 初期設定ファイルの変更

**ANAME** アプリケーションには **anamed.ini** 初期設定ファイルが付属しています。 **ANAME** を使用するには、次の作業を行います。

- v LU 名 *set\_system\_administrator* (システム管理者が使用するユーザーのネットワー ク上の FQLU 名)、および *set\_database\_path* に値を設定する。 (**set\_database\_path** パラメーターには、 **ANAME** データベースを保管するディレ クトリーを設定します。デフォルトは **ANAME** ユーザーのホーム・ディレクト リーです。)
- v ファイルの名前を **.anamed** に変更して、ユーザーの構成したホーム・ディレクト リーにコピーし、プロバイダー・プログラムを実行します。

### **anamed.ini** 初期設定ファイルの例

この初期設定ファイルは、システム管理者とデータベース・パスを指定するテキス ト・ファイルです。サンプル・ファイル **anamed.ini** を、『anamed.ini 初期設定ファ イルの変更』に説明する手順に従って変更します。 図 2 に、標準ファイルを示しま す。

```
/*
* This is a sample ANAMED.INI file.
 *
 * The following keys should be changed when configuring the
* NameServer target system.
 *
* This file should be placed in the target's $HOME directory and renamed
* to ".anamed"
 *
* See the NameServer system administrator's guide for more
 * information.
 */
/*
* Change the set system administrator value to the fully-qualified
* LU name of the NameServer administrator's computer.
*/
  set_system_administrator
       lu name( SysAdmin.LU );
/*
 * Change the set_database_path value to the drive and path of the
 * NameServer database file.
*/
   set database path
          directory( . );
```
図 *2. anamed.ini* ファイルの例

### **ANAME** の使用

**ANAME** データベースには、**ANAME** ネットワークで使用できるすべての名前が入 っています。

- v このデータベースの格納場所は、**anamed.ini** ファイルに指定します。
- v ユーザーは、ローカル LU に関連付けられているエントリーを作成および削除で きます。
- v **ANAME** の管理者は、すべてのユーザーのエントリーを管理できます。

```
データベース内の各レコードは、次の 4 つのフィールドで構成されています。
```
「**User name (**ユーザー名**)**」

この値は、**ANAME** への登録時に指定します。ユーザー名には、LU の完全 修飾名に代わるものとして、**ANAME** ネットワーク上の他のユーザーと容 易に見分けがつく、覚えやすい固有のニックネームを指定してください。

「**Fully qualified LU name (LU** の完全修飾名**)**」

このレコードに対応する LU の完全修飾名。CS/AIX ではこの名前を、 **ANAME** アプリケーションで使用されるローカル LU の名前からとりま す。これは通常、ローカル・ノードに関連付けられているデフォルトの LU (制御点 LU) です。ただし、APPCLLU 環境変数を設定して特定のローカル LU を指定している場合を除きます。システム管理者としてログインされて いる場合は、別の方法として、コマンド行に **-f** *LUname* オプションを使用 して特定のローカル LU 名を指定することもできます。

「**Group name (**グループ名**)**」

この値は、**ANAME** への登録時に指定します (オプション)。同じグループ 名のインスタンスの数、または 1 つのグループのメンバーとして登録され るユーザーの数には制限がありません。 複数のユーザーを同じグループ名 に登録できます。 通常は、1 つの部門またはチームの全メンバーは、1 つ の特定のグループの一部として登録します。

- 「**Transaction program (TP) name (**トランザクション・プログラム **(TP)** 名**)**」 この値は、**ANAME** への登録時に指定します (オプション)。このフィール ドには、LU の完全修飾名に対応する TP を指定します。 同じ TP 名のイ ンスタンスの数、または 1 つの TP 名に登録されるユーザーの数には制限 がありません。
- 注**: ANAME** 機能のコマンドは、大文字、小文字のいずれでも入力できます。たと えば、ユーザー名を登録する場合、**REG** または **reg** のいずれを入力してもか まいません。

**ANAME** に登録する名前は、覚えやすく、頻繁に変更する必要がない名前にしてく ださい。**ANAME** に登録する名前を決めるときには、**ANAME** ネットワークが大き くなり、その形態などが変わっても、適応できる名前であるかどうかについても考 慮してください。また、次の規則に従ってください。

- v 特定のドメイン内で常に固有になる名前を使用します。たとえば、ファーストネ ームやイニシャルなどは使わないようにします。
- v 定義され、理解されているドメインをグループ名として使用します (チーム名や 部門名など)。
- 名前を使用する人またはエンティティーに容易に関連付けられる名前を使用しま す (ローカル・エリア・ネットワーク (LAN) やホスト ID など)。
- v APPC 全体で多様な目的に使用できる名前を選びます。たとえば、APPC パート ナーの別名は長さを 8 文字以下にしなければならないため、別名としても使用さ れる **ANAME** ユーザー名は、このサイズ制限に合わせる必要があります。

#### レコードの追加

レコードを追加するときに 4 つのフィールドすべてに情報を入力する必要はありま せん。入力する情報は、状況に応じて異なります。

<span id="page-41-0"></span>• User name (ユーザー名)

最も簡単な方法でユーザー名を **ANAME** データベースに登録するには、登録す る名前を LU の完全修飾名に関連付けます。 それには、次のように入力しま す。

#### **aname REG -u** *UserName*

レコードがデータベース内に作成され、コマンドを入力した「*fully qualified LU name (LU* の完全修飾名*)*」に *UserName* が関連付けられます。*UserName* は、 「*fully qualified LU name (LU* の完全修飾名*)*」に対して固有でなければなりませ  $h<sub>o</sub>$ 

• Group name or names (1 つ以上のグループ名)

**ANAME** ネットワーク上の 1 つ以上のグループに属する場合、このグループ名 をデータベースに追加すると、ネットワーク上の他のユーザーからも検索するこ とができます (同じ「*fully qualified LU name (LU* の完全修飾名*)*」を使用する場 合は、同じユーザー名を使用できます)。たとえば、1 つのチームおよび 1 つの 部門に属する場合、この 2 つを次のように登録できます。

```
aname REG -u UserName -g TeamName
```
**aname REG -u** *UserName* **-g** *DepartmentName*

• トランザクション・プログラム名

使用しているコンピューターにインストールされているトランザクション・プロ グラムを、**ANAME** ネットワーク上の他のユーザーに知らせる場合、その名前を データベースに登録することができます。たとえば、**ATELLD** プログラムをデー タベースに登録し、自分の「*fully qualified LU name (LU* の完全修飾名*)*」に関連 付けるには、次のコマンドを入力します。

#### **aname REG -t ATELLD**

1 つの「*fully qualified LU name (LU* の完全修飾名*)*」に対してユーザー名を複数 登録することができるため、次のようにこのコマンドにユーザー名を追加し、さ らに具体的な関連付けが可能になります。

**aname REG -u** *UserName* **-t ATELLD**

詳細については、 32 [ページの『サポートしている](#page-45-0) ANAME コマンドのまとめ』を 参照してください。

### 名前が確実に認識されるようにする

**ANAME** アプリケーションが名前と PLU のマッピングにアクセスできる (PLU を 検索する) ように、**ANAMED** プロバイダー・プログラムを検索できるようにする 必要があります。それには、次の 2 とおりの方法があります。

v レコードの追加時に、コマンド行に **-s** オプションを指定して ( 32 [ページの表](#page-45-0) 12 を参照してください)、プロバイダー・プログラム (**ANAMED**) を検索できるよう にします。

<span id="page-42-0"></span>v プロバイダー・プログラム (**ANAMED**) を検索するためのサイド情報レコードを 作成します。

例えば、**ANAMED** プロバイダー・プログラムが MYNETWORK というネットワ ークの MYLU という LU にあった場合、以下のコマンドを指定すると、適切な サイド情報レコードを作成します。

snaadmin define cpic side info, sym dest name=ANAMED, **partner\_lu\_name=MYNETWORK.MYLU, tp\_name=ANAMED**

## 文字セット

**ANAME** のすべてのフィールドに有効な文字は、大文字と小文字の A ~ Z、数字 の 0 ~ 9、および表 10 に示す特殊文字です。

|               | ブランク    |        | コンマ       |  |
|---------------|---------|--------|-----------|--|
| $\mathbf{H}$  | 二重引用符   |        | ハイフン      |  |
|               | 番号記号    |        | 斜線        |  |
|               | ドル記号    |        | コロン       |  |
| $\frac{0}{6}$ | パーセント記号 |        | セミコロン     |  |
| &             | & 記号    | <      | 不等号 (より小) |  |
|               | 単一引用符   | $=$    | 等号        |  |
|               | 左括弧     | $\geq$ | 不等号 (より大) |  |
|               | 右括弧     | G)     | アットマーク    |  |
|               | プラス符号   |        | 下線        |  |

表 *10. ANAME* のすべてのフィールドに有効な特殊文字

英数字以外の文字には、次のような制限があります。

- ハイフン (-) は、フィールド値の最初の文字には使用できません。
- アスタリスク (\*) と疑問符 (?) はフィールド値に使用できません。これらの文字 は、検索ルーチンに使用する特殊文字として予約済みです ( 31 [ページの『ワイル](#page-44-0) [ドカード』を](#page-44-0)参照してください)。
- v ピリオド (.) は、グループ名およびユーザー名の値としては使用できません。

## **ANAME** データベースからの名前の除去

delete 関数を使用すると、1 つ以上のレコードを **ANAME** データベースから除去 できます。レコードが除去されるのは、レコード内の「*fully qualified LU name (LU* の完全修飾名*)*」がリクエスター・プログラムで現在使用中の LU と一致する場合の みです。例えば、指定されたユーザー名と、リクエスター・プログラムの現在の 「*fully qualified LU name (LU* の完全修飾名*)*」 で、すべてのレコードを削除するに は、次のようにします。

**aname DEL -u** *UserName*

指定されたユーザー名および指定されたグループ名を持つレコードを削除するに は、次のように入力します。

#### **aname DEL -u** *UserName* **-g** *GroupName*

詳細については、 32 [ページの『サポートしている](#page-45-0) ANAME コマンドのまとめ』を 参照してください。

#### <span id="page-43-0"></span>**ANAME** データベースに登録されている名前の表示

query 関数を使用すると、**ANAME** データベース内にある 1 つ以上のレコードを表 示できます。

たとえば、TechDept というグループのレコードを表示するには、次のように入力し ます。

**aname QRY -g TechDept**

特定のユーザー名のレコードをすべて表示するには、次のように入力します。

**aname QRY -u** *UserName*

特定のユーザー名とグループ名に一致するすべてのレコードを表示するには、次の ように入力します。

**aname QRY -u** *UserName* **-g** *GroupName*

特定のグループ名と TP 名に一致するすべてのレコードを表示するには、次のよう に入力します。

**aname QRY -g** *GroupName* **-t** *TPName*

注**:**

- v フィールドを 1 つしか指定しないと、プログラムは、このフィールド上で一 致したもののうち、他のフィールドが設定されていないフィールドのエント リーを (他のフィールドが設定されているものより) 優先して、戻します。た とえば、ユーザー名しか指定せず、指定したこのユーザー名のレコードにグ ループ名が指定されているものと、指定されていないものがどちらもある場 合は、このコマンドはグループ名が指定されていないレコードのみを戻しま す。
- v TP 名を指定する場合は、プログラムは、この TP 名を持つエントリーだけで なく、TP 名が指定されていないエントリーも戻します。
- v データベース内を検索して特定の値を見つける場合、大文字と小文字が区別 されるのは TP 名のみです。その他の 3 つのフィールドでは、英字値のみが 一致すれば検出されます。

共通のフィールド値が入っている複数のレコードを表示するには、ワイルドカード 検索を使用します (ワイルドカードの詳細については、 31 [ページの『ワイルドカー](#page-44-0) [ド』を](#page-44-0)参照してください)。たとえば、「A」の文字で始まるユーザー名を持つすべ てのレコードを表示するには、次のように入力します。

#### **aname QRY -u** ″**A\***″

詳細については、 32 [ページの『サポートしている](#page-45-0) ANAME コマンドのまとめ』を 参照してください。

### ヘルプ・オプションの使用

すべての **ANAME** コマンドの使用についてのヘルプを表示するには、次のいずれか のコマンドを入力します。

<span id="page-44-0"></span>**aname ?**

**aname -h**

**aname -help**

特定のコマンドについてのヘルプを表示するには、そのコマンド名を追加します。 たとえば、Register 関数についてのヘルプを表示するには、次のいずれかのコマン ドを入力します。

**aname REG ?**

**aname REG -h**

**aname REG -help**

詳細については、 32 [ページの『サポートしている](#page-45-0) ANAME コマンドのまとめ』を 参照してください。

#### ユーザー名の複写

システム管理者は、登録済みの *UserName* を複写できます。それには、次のコマン ドを入力します。

**aname reg -d** *-u UserName*

このコマンドを使用すると、既存のユーザー名を、ローカル・システム上のリソー スおよびリモート・システム上のリソースに関連付けることができます。このた め、リモート・ユーザーが 1 つのユーザー名でローカル・ノード上の任意のリソー スを要求できます。次に、**ANAMED** プロバイダー・プログラムは、どの LU がリ ソースの要求を処理するか判別します。

#### ワイルドカード

一部の AIX シェルでは、コマンド行でワイルドカードの拡張を行うため、引用符 (") をワイルドカードの前後に付けておくことが重要です。**ANAME** は、次のワイ ルドカードを認識します。

#### 全体的なワイルドカード

アスタリスク (\*) は、特定のフィールド内のすべてのレコードを表示または 削除するために使用します。たとえば、**-u** "\*" はすべてのユーザー名を示 します。

#### 部分的なワイルドカード

値の後ろにアスタリスク (\*) を付けると、指定した文字が入っているすべて の値を表示または削除することを示します。たとえば、 **-u**"J\*" は、「J」 の文字で始まるすべての値を示します。

#### プレースホルダー・ワイルドカード

疑問符 (?) は、プレースホルダー (変数) を示すのに使用します。文字の間 に疑問符を入れると、指定した文字の間に指定していない任意の文字が入っ た値が検索されます。たとえば、**-u**"J??n" は、「John」、「Jean」、 「Joan」などの値と一致します。

## <span id="page-45-0"></span>サポートしている **ANAME** コマンドのまとめ

表 11 に、**ANAME** データベースを制御するコマンドの概略を示します。コマンド を指定するときには、表 12 に示すフラグを 1 つ以上設定してください。

以下の表に示すコマンドは、大文字、小文字のいずれでも入力できます。

表 *11.* サポートしている *ANAME* コマンド

| ANAME コマンド                                                  | 説明                                                                                                    |
|-------------------------------------------------------------|----------------------------------------------------------------------------------------------------|
| register、reg、または r<br>delete, del, または d<br>query、qry、または q | ANAME データベースに名前を登録します。<br>ANAME データベースから名前を除去します。<br>ANAME データベース内のレコードを表示できます。ワイル<br>ドカードを使用して、照会範囲を広げることもできます。 |

表 12 に、**ANAME** コマンドで使用できるオプションとパラメーターの概略を示し ます。

表 *12. ANAME* コマンドで使用するオプションとパラメーター

| ANAME オプション / パラメ 説明 |  |  |  |  |  |
|----------------------|--|--|--|--|--|
|----------------------|--|--|--|--|--|

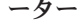

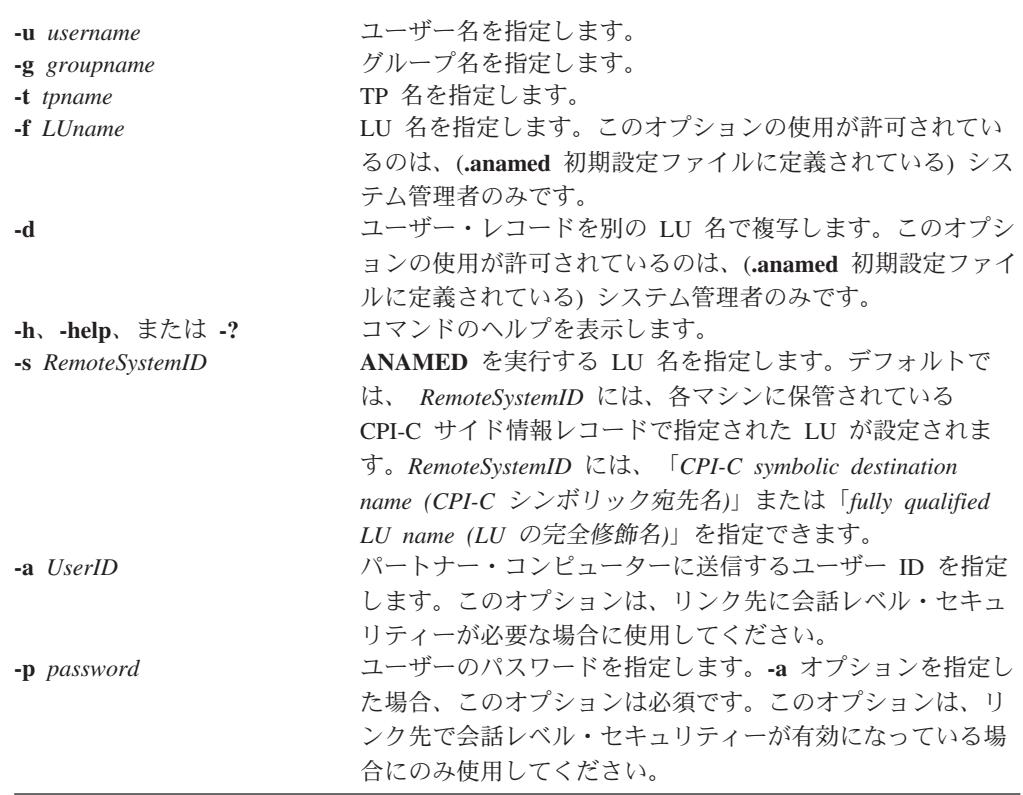

## <span id="page-46-0"></span>**ANAMED** プロバイダー・プログラムを使用して **ANAME** の別名を検索す る

有効な 「**ANAME** *alias (***ANAME** の別名*)*」をコマンド行の「*destination name (*宛 先名*)*」として指定すると、アプリケーション (**AFTP**、**ACOPY**、**APING**、 **AREXEC**、または **ATELL**) は **ANAME** (**ANAMED**) のプロバイダー・プログラム に接続しようとします。正常に接続するには、事前にサイド情報レコードを作成し て、「*symbolic destination name (*シンボリック宛先名*)*」に ANAMED を指定しておく 必要があります。 サイド情報レコードには *ANAMED* プロバイダー・プログラムが 実行されている **FQPLU** 名が入っています。

このサイド情報レコードを作成しなかった場合、アプリケーションは **ANAMED** プ ロバイダー・プログラムを検索できません。また、パートナー LU の検索もできま せん。アプリケーションが **ANAMED** プロバイダー・プログラムを検索できても、 「**ANAME** *alias (***ANAME** の別名*)*」が LU と関連していない場合は、このアプリ ケーションもパートナー LU を検索できません。

## <span id="page-48-0"></span>第 **5** 章 **APING**

APPC Ping (**APING**) とは、データ・パケットをパートナー・コンピューターと交換 し、データ転送に要する時間を測定するプログラムです。通常、**APING** は CS/AIX を構成した後、最初に構成して実行するプログラムにあたります。その理由は、 APING を使用すると、CS/AIX ローカル・コンピューターとリモート・コンピュー ター間の接続チェックを簡単に行うことができるためです。

**APING** には、リクエスター・プログラムである 1 個のトランザクション・プログ ラム―**APING** が含まれています。 (**APING** のパートナー・プログラムは CS/AIX に組み込まれているため、独立して実行可能なパートナー・プログラムはありませ  $h_{\circ}$ )

注**: snaadmin define\_node** コマンドを使用すると、 CS/AIX に組み込まれている **APING** のパートナー・プログラムを使用不可にすることができます。コマンド 指定時に、ノードがアクティブでないことを確認してから、*ptf\_flags* パラメー ターに external\_apingd を設定してください。(**snaadmin define\_node** コマン ドについての詳細は、「*Communications Server for AIX* 管理コマンド・リファ レンス」を参照してください。)

**APING** を使用すると、2 台のコンピューターの間にセッションを確立できるかどう かを調べることができます。セッション割り振りが失敗した場合、**APING** は詳細な エラー情報を表示します。**APING** を使用すると、2 台のコンピューター間のセッシ ョンのセットアップ時間の概算、およびその APPC セッションでのスループットと 送受反転時間の概算も得られます。

### **APING** の構成

**APING** アプリケーションの構成は不要です。

### **APING** の使用

**APING** を起動するには、次のコマンドを使用します。

#### **aping Options** *RemoteSystemID*

*RemoteSystemID* には、「*CPI-C symbolic destination name (CPI-C* シンボリック宛先 名*)*」、「*fully qualified LU name (LU* の完全修飾名*)*」、「**ANAME** *alias (***ANAME** の別名*)*」のいずれかを指定できます。「**ANAME** *alias (***ANAME** の別名*)*」が 「*CPI-C symbolic destination name (CPI-C* シンボリック宛先名*)*」と矛盾する場合 は、「*CPI-C symbolic destination name (CPI-C* シンボリック宛先名*)*」が使用されま す。詳細については、 4 [ページの『宛先名』を](#page-17-0)参照してください。

最も簡単な方法で **APING** を使用するには、 *RemoteSystemID* のみを指定します。 たとえば、次のコマンドにより **APING** を始動できます。

**aping** *RemoteSystemID*

<span id="page-49-0"></span>**APING** プログラムを実行すると、セッション割り振りの時間が測定されます。セッ ション割り振りが完了すると、**APING** はパートナー・コンピューターに 100 バイ トを送信し、同じバイト数を受信します。転送が完了すると、**APING** は転送に要し た時間を表示します。通常、最初の時間測定にはパートナー側の始動プロセスにか かる時間が含まれるため、データ交換は 2 回実行されます。

以下に、**APING** で使用できるパラメーターの設定例を示します (これらのパラメー ターの詳細については、『APING のパラメーターとオプション』を参照してくださ  $(4)$ 

**aping -s 10000 -i 2 -c 4** *RemoteSystemID*

各パラメーターの説明は次のとおりです。

**-s** 10000 は、伝送されるパケットのサイズを指定します。

**-i** 2 は、2 回の反復を要求します。

**-c** 4 は、パートナーに送信許可を与える前に、それぞれの側が行う Send コール の回数を指定します。

図 3 に、**APING** プログラムの出力例を示します。

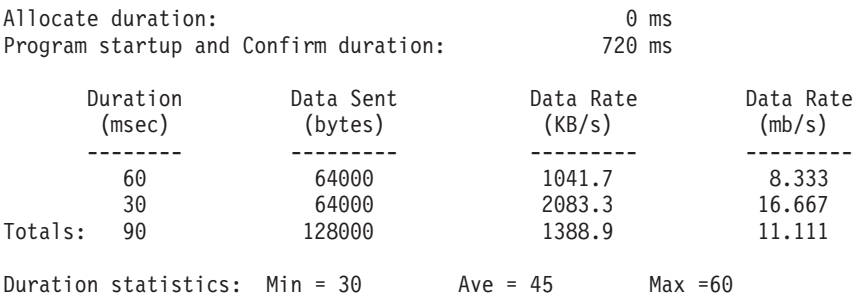

図 *3. APING* の出力例

図 3 の「*Allocate duration (*割り振り所要時間*)*」の値は、Allocate コールがプログ ラムへ戻るのに要した時間を示します。**APING** では次に Confirm コールを実行し ます。このコールの時間を測定して、パートナー・トランザクション・プログラム の始動時間を概算で算出します。

図 3 のテーブル出力は、それぞれの「ping」 (送信と受信のサイクル) の所要時間と データ転送の統計を示しています。

- v ping の所要時間の行数は、*-i* パラメーターを使用して要求された反復回数に等し くなります (『APING のパラメーターとオプション』を参照してください)。こ の例では、2 回の反復 (デフォルト) が使用されています。
- v 「*Totals (*合計*)*」の行は、すべての ping の全体的なデータ転送速度を示していま す。
- v 「*Duration statistics (*所要時間の統計*)*」の行は、すでに表示された ping の所要時 間の行の要約です。この行は、ping の所要時間の最小値、平均値、および最大値 をミリ秒単位で示しています。

## **APING** のパラメーターとオプション

**aping** コマンドには、次のパラメーターとオプションを使用できます。

#### <span id="page-50-0"></span>*RemoteSystemID*

このパラメーターは、 **APINGD** プロバイダー・プログラムを実行中のパー トナー・コンピューターを示します。*RemoteSystemID* (*partner LU name*) に は、「*fully qualified partner LU name (FQPLU) (*パートナー *LU* の完全修 飾名*)*」、「*CPI-C symbolic destination name (CPI-C* シンボリック宛先 名*)*」、「**ANAME** *alias (***ANAME** の別名*)*」のいずれかを指定できます。

*RemoteSystemID* の詳細については、 4 [ページの『宛先名』を](#page-17-0)参照してくだ さい。

#### **-m** *ModeName*

モード名を指定します。デフォルトのモード名は #INTER です。

- **-s** *Size* 伝送するパケットのサイズ (バイト単位) を指定します。デフォルトは 100 バイトです。
- **-i** *N N* は、反復を行う回数を示します。デフォルトは 2 回です。指定された反 復回数は、出力情報の中の時間測定情報の数と同じです。 必要に応じてこ の数を増やすと、より多くの時間測定サンプルが取得できます。 許容値は  $1 \sim 32767$ です。
- **-c** *N N* は、パートナーに送信許可を与える前に、それぞれの側から送信する連続 パケットの数を示します。APING を繰り返し実行するたびに、それぞれの 側から指定された数のパケットがそれぞれ指定されたサイズで送信されま す。許容値は 1 ~ 32767 です。 デフォルトは 1 です。
- **-u** *UserID*
	- パートナー・コンピューターに送信するユーザー ID を指定します。ユーザ ー ID は 8 文字まで指定できます。このパラメーターは、*RemoteSystemID* トランザクション・プログラムがセキュリティーを必要とする構成になって いる場合に使用します。
- **-P** *Password*
	- パートナー・コンピューターに送信するユーザー ID のパスワードを指定し ます。指定できるパスワードの長さは 1 ~ 8 文字です。ユーザー ID が指 定されている場合は、パスワードを指定する必要があります。ユーザー ID を指定した後でパスワードを入力しないと、**APING** はパスワードの入力を 要求するプロンプトを表示します。
- **-r** 発信データ・バッファーをランダム化します。デフォルトでは、発信データ はすべてゼロです。
- **-#** 完了したトランザクションの数と時間測定情報を出力します。
- **-q** 静止モードにします。この場合、出力は生成されません。コマンドが正常終 了した場合、戻りコード 0 が戻されます。コマンドがアベンドした場合 は、0 以外の戻りコードが戻され、エラー情報が **APING** のエラー・ログ (**aping.err**) に書き込まれます。
- **-n** このパラメーターにより、セキュリティー・パラメーターが書き換えられま す。デフォルトでは、リモート・アプリケーションを要求するときは、ユー ザー ID およびパスワードが検査済みという通知を設定することになってい ます。 すでに検査されたユーザー ID を宛先が受け入れる場合、実行プロ セスのユーザー ID がパスワードなしで送信されます。 宛先 (プロバイダ ー) トランザクション・プログラムがセキュリティーを必要とするように構

成されていない場合、エラー・メッセージ **XC\_SECURITY\_NOT\_VALID** を受信したときに **-n** オプションを使用します。

<span id="page-51-0"></span>**-1** このオプションは、リクエスター TP からプロバイダー TP へのデータの 送信のみ指定します (両方向ではありません)。

オプションを複数回指定すると、システムは最後に入力したオプションを採用しま す。

## ヘルプの使用

**APING** の使用についてのヘルプを表示するには、次のいずれかのコマンドを入力し ます。

**aping ?**

**aping -h**

**aping -help**

注**:** このオプションは数字の「1」であり、「L」の文字ではないので注意し てください。

## <span id="page-52-0"></span>第 **6** 章 **AREXEC**

APPC Remote EXECution (**AREXEC**) を使用すると、リモート・コンピューター上 で任意の 1 つのコマンドを実行できます。 標準出力または標準エラー出力に送ら れるコマンドの出力はすべて画面に転送されます。

**AREXEC** では、次のトランザクション・プログラムを使用します。

- v **AREXEC**: ローカル・コンピューターで稼働します (リクエスター TP)
- v **AREXECD**: リモート・コンピューターで稼働します (プロバイダー TP)

#### **AREXEC** の構成

まだ構成していない場合は、 5 [ページの『プロバイダー・プログラム](#page-18-0) (アプリケー ション) [の構成』で](#page-18-0)説明しているように、**asuite.tps** ファイルをインストールしてく ださい。このファイルには、プロバイダー TP の標準構成があります。

### **AREXEC** の使用

**AREXEC** を起動するには、次のコマンドを使用します。

**arexec** [*Options*] *RemoteSystemID Command*

**AREXEC** を使用する最も簡単な方法は、 *RemoteSystemID* ( 4 [ページの『宛先名』](#page-17-0) を参照) と実行するコマンドのみを指定します。 たとえば、次のコマンドにより **AREXEC** を始動できます。

**arexec** *RemoteSystemID* ls ¥\*.c

これにより、指定したリモート・コンピューターに **ls \*.c** コマンドが送信されま す。次に、リモート・コンピューター上にある **AREXEC** のパートナー・プログラ ムである **AREXECD** によってコマンドが実行され、結果が **AREXEC** の出力とし てローカル・コンピューターに表示されます。オプションを複数回指定すると、シ ステムは最後に入力したオプションを採用します。

システム構成によっては、セキュリティー・パラメーターも必須になる場合があり ます。

## **AREXEC** のパラメーターとオプション

**AREXEC** のパラメーターとオプションは次のとおりです。

*RemoteSystemID*

このパラメーターは、**AREXECD** プロバイダー・パラメーターを実行する パートナー・コンピューターを示します。*RemoteSystemID* (*partner LU name*) には、「*fully qualified partner LU name (FQPLU) (*パートナー *LU* の完全修飾名*)*」、「*CPI-C symbolic destination name (CPI-C* シンボリック 宛先名*)*」、「**ANAME** *alias (***ANAME** の別名*)*」のいずれかを指定できま す。

*RemoteSystemID* の詳細については、 4 [ページの『宛先名』を](#page-17-0)参照してくだ さい。

#### <span id="page-53-0"></span>*Command*

リモート・コンピューター上で実行するコマンド・ストリングを指定しま す。たとえば、ユーザー ID が anon の場合、 **ls** というコマンドを指定す ると、anon のホーム・ディレクトリー (**/home/anon**) の内容が一覧表示され ます。

- **-m** *ModeName*
	- モード名を指定します。デフォルトのモード名は #INTER です。
- **-t** *TPName*
	- パートナー TP 名を指定します。デフォルトは AREXECD です。
- **-u** *UserID*

パートナー・コンピューターに送信するユーザー ID を指定します。ユーザ ー ID は 8 文字まで指定できます。このオプションは、リモート・トラン ザクション・プログラムがセキュリティーを必要とする構成になっている場 合に使用します。

- **-p** *Password*
	- パートナー・コンピューターに送信するユーザー ID のパスワードを指定し ます。指定できるパスワードの長さは 1 ~ 8 文字です。ユーザー ID が指 定されている場合は、パスワードを指定する必要があります。ユーザー ID を指定した後でパスワードを入力しないと、**AREXEC** はパスワードの入力 を要求するプロンプトを表示します。
- **-n** このオプションにより、セキュリティー・オプションが書き換えられます。 デフォルトでは、リモート・アプリケーションを要求するときは、ユーザー ID およびパスワードが検査済みという通知を設定することになっていま す。 すでに検査されたユーザー ID を宛先が受け入れる場合、実行プロセ スのユーザー ID がパスワードなしで送信されます。 リモート・トランザ クション・プログラムがセキュリティーを不要とする構成になっている場合 は、エラー・メッセージ **XC\_SECURITY\_NOT\_VALID** を受信したときに このパラメーターを使用してください。
- **-q** 静止モードにします。この場合、**AREXEC** バナーは表示されず、コマンド の実行結果のみが表示されます。

#### ヘルプの使用

**AREXEC** の使用についてのヘルプを表示するには、次のいずれかのコマンドを入力 します。

**arexec ?**

**arexec -h**

**arexec -help**

## <span id="page-54-0"></span>第 **7** 章 **ATELL**

APPC Tell (**ATELL**) を使用すると、ワークステーション・ユーザーは別のマシンの ワークステーション・ユーザーにメッセージを送信できます。

**ATELL** は、次の 2 つのトランザクション・プログラムで設定されています。

- v **ATELL**: ローカル・マシンで稼働します (リクエスター TP)
- v **ATELLD**: リモート・マシンで稼働します (プロバイダー TP)

#### **ATELL** の構成

まだ構成していない場合は、 5 [ページの『プロバイダー・プログラム](#page-18-0) (アプリケー ション) [の構成』で](#page-18-0)説明しているように、**asuite.tps** ファイルをインストールしてく ださい。このファイルには、プロバイダー TP の標準構成があります。

### **ATELL** の使用

**ATELL** を起動するには、次のコマンドを使用します。

**atell** [**Options**] [*UserID***@**]*RemoteSystemID Message*

**ATELL** を使用する最も簡単な方法は、宛先とメッセージのみを指定します。たと えば、次のように指定します。

**atell** *RemoteSystemID* **Good Morning**

これにより、指定された宛先コンピューターに Good Morning というメッセージが 送信され、表示されます。 メッセージの表示に使用される方式は、リモートのオペ レーティング・システムに応じて異なる場合があります。

システム構成によっては、セキュリティー・パラメーターが必須になる場合があり ます。

### **ATELL** のパラメーターとオプション

**ATELL** のパラメーターとオプションは次のとおりです。

#### *RemoteSystemID*

このパラメーターは、メッセージの送信先と、**AREXECD** プロバイダー・ プログラムを実行するリモート・コンピューターを示します。

*RemoteSystemID* (*partner LU name*) は、「*fully qualified partner LU name (FQPLU) (*パートナー *LU* の完全修飾名*)*」、「*CPI-C symbolic destination name (CPI-C* シンボリック宛先名*)*」、または「**ANAME** *alias (***ANAME** <sup>の</sup> 別名*)*」にすることができます。*RemoteSystemID* に「*CPI-C symbolic destination name (CPI-C* シンボリック宛先名*)*」を指定する場合は、ローカ ル・システム上に構成されている宛先名を 1 ~ 8 文字で指定します。

<span id="page-55-0"></span>*RemoteSystemID* の詳細については、 4 [ページの『宛先名』を](#page-17-0)参照してくだ さい。

システム上の特定ユーザーにメッセージを送信するには、次の形式にしま す。

*UserID***@***RemoteSystemID*

#### *Message*

リモート・コンピューターに送信するメッセージ・テキストを指定します。

#### **-m** *ModeName*

モード名を指定します。デフォルトのモード名は #INTER です。

**-t** *TPName*

リモート・マシン上で実行する TP 名を指定します。デフォルトの TP 名 は ATFIID です。

#### **-u** *UserID*

リモート・コンピューターに送信するユーザー ID を指定します。 指定で きるユーザー ID の長さは 1 ~ 8 文字です。このオプションは、リモー ト・トランザクション・プログラムがセキュリティーを必要とする構成にな っている場合に使用します。

**-p** *Password*

リモート・コンピューターに送信するユーザー ID のパスワードを指定しま す。ユーザー ID が指定されている場合は、このオプションは必須です。ユ ーザー ID を指定した後でパスワードを入力しないと、**ATELL** はパスワー ドの入力を要求するプロンプトを表示します。指定できるパスワードの長さ は 1 ~ 8 文字です。

**-n** このオプションにより、セキュリティー・パラメーターが書き換えられま す。デフォルトでは、リモート・アプリケーションを要求するときは、ユー ザー ID およびパスワードが検査済みという通知を設定することになってい ます。 すでに検査されたユーザー ID を宛先が受け入れる場合、実行プロ セスのユーザー ID がパスワードなしで送信されます。 リモート・トラン ザクション・プログラムがセキュリティーを不要とする構成になっている場 合は、エラー・メッセージ **XC\_SECURITY\_NOT\_VALID** を受信したとき にこのパラメーターを使用してください。

オプションを複数回指定すると、システムは最後に入力したオプションを採用しま す。

### ヘルプの使用

**ATELL** の使用についてのヘルプを表示するには、次のいずれかのコマンドを入力 します。

**atell ?**

**atell -h**

**atell -help**

## <span id="page-56-0"></span>付録 **A.** アクセシビリティ

アクセシビリティ機能は、運動障害または視覚障害など身体に障害を持つユーザー がソフトウェア・プロダクトを快適に使用できるようにサポートします。 z/OS™ の アクセシビリティの主要機能により、ユーザーは以下のことができるようになりま す。

- v 画面読み上げ機能および画面拡大機能などの支援機能の使用
- v キーボードのみを使用して、特定の機能または画面を使用したのと同等の機能を 操作
- 色、コントラスト、フォント・サイズなど表示属性のカスタマイズ

#### 支援機能の使用

画面読み上げ機能などの支援機能は、 z/OS のユーザー・インターフェースを使用 して機能します。この支援機能を使用して z/OS インターフェースにアクセスする 場合、その特定情報については支援機能の資料を参照してください。

## ユーザー・インターフェースのキーボード・ナビゲーション

ユーザーは、TSO/E または ISPF を使用して z/OS ユーザー・インターフェースに アクセスできます。 TSO/E および ISPF インターフェースのアクセスについて詳し くは、「*z/OS TSO/E* 入門」*(*邦文番号 *SA88-8632:* 英文番号 *SA22-7787)*、「*z/OS TSO/E* ユーザーズ・ガイド」*(*邦文番号 *SA88-8638:* 英文番号 *SA22-7794)*、「対話式 システム生産性向上機能 *(ISPF)* ユーザーズ・ガイド 第*1*巻 *z/OS* バージョン*1* リリ ース*2.0*」*(*邦文番号 *SC88-8965:* 英文番号 *SC34-4822)* を参照してください。上記の 資料には、キーボード・ショートカットまたはファンクション・キー (PF キー) の 使用方法を含む TSO/E および ISPF の使用方法が記載されています。それぞれの資 料では、PF キーのデフォルトの設定値とそれらの機能の変更方法についても説明し ています。

### **z/OS** の情報

z/OS の情報は、スクリーン・リーダー (読み上げソフトウェア) を使用して、 BookServer/Library Server バージョンの z/OS ブックを次のインターネット・ライブ ラリーでアクセスできます。

http://www.ibm.com/servers/eserver/zseries/zos/bkserv/

## 付録 **B.** 特記事項

本書は米国 IBM が提供する製品およびサービスについて作成したものであり、本 書に記載の製品、サービス、または機能が日本においては提供されていない場合が あります。日本で利用可能な製品、サービス、および機能については、日本 IBM の営業担当員にお尋ねください。本書で IBM 製品、プログラム、またはサービス に言及していても、その IBM 製品、プログラム、またはサービスのみが使用可能 であることを意味するものではありません。これらに代えて、IBM の知的所有権を 侵害することのない、機能的に同等の製品、プログラム、またはサービスを使用す ることができます。ただし、IBM 以外の製品とプログラムの操作またはサービスの 評価および検証は、お客様の責任で行っていただきます。

IBM は、本書に記載されている内容に関して特許権 (特許出願中のものを含む) を 保有している場合があります。本書の提供は、お客様にこれらの特許権について実 施権を許諾することを意味するものではありません。実施権についてのお問い合わ せは、書面にて下記宛先にお送りください。

〒106-0032 東京都港区六本木 3-2-31 IBM World Trade Asia Corporation Licensing

以下の保証は、国または地域の法律に沿わない場合は、適用されません。 IBM お よびその直接または間接の子会社は、本書を特定物として現存するままの状態で提 供し、商品性の保証、特定目的適合性の保証および法律上の瑕疵担保責任を含むす べての明示もしくは黙示の保証責任を負わないものとします。国または地域によっ ては、法律の強行規定により、保証責任の制限が禁じられる場合、強行規定の制限 を受けるものとします。

この情報には、技術的に不適切な記述や誤植を含む場合があります。本書は定期的 に見直され、必要な変更は本書の次版に組み込まれます。 IBM は予告なしに、随 時、この文書に記載されている製品またはプログラムに対して、改良または変更を 行うことがあります。

本書において IBM 以外の Web サイトに言及している場合がありますが、便宜のた め記載しただけであり、決してそれらの Web サイトを推奨するものではありませ ん。それらの Web サイトにある資料は、この IBM 製品の資料の一部ではありませ ん。それらの Web サイトは、お客様の責任でご使用ください。

IBM は、お客様が提供するいかなる情報も、お客様に対してなんら義務も負うこと のない、自ら適切と信ずる方法で、使用もしくは配布することができるものとしま す。

本プログラムのライセンス保持者で、(i) 独自に作成したプログラムとその他のプロ グラム (本プログラムを含む) との間での情報交換、および (ii) 交換された情報の 相互利用を可能にすることを目的として、本プログラムに関する情報を必要とする 方は、下記に連絡してください。

IBM Corporation, Site Counsel P.O. Box 12195 3039 Cornwallis Road Research Triangle Park, NC 27709-2195 U.S.A.

本プログラムに関する上記の情報は、適切な使用条件の下で使用することができま すが、有償の場合もあります。

本書で説明されているライセンス・プログラムまたはその他のライセンス資料は、 IBM 所定のプログラム契約の契約条項、IBM プログラムのご使用条件、またはそれ と同等の条項に基づいて、 IBM より提供されます。

この文書に含まれるいかなるパフォーマンス・データも、管理環境下で決定された ものです。そのため、他の操作環境で得られた結果は、異なる可能性があります。 一部の測定が、開発レベルのシステムで行われた可能性がありますが、その測定値 が、一般に利用可能なシステムのものと同じである保証はありません。さらに、一 部の測定値が、推定値である可能性があります。実際の結果は、異なる可能性があ ります。お客様は、お客様の特定の環境に適したデータを確かめる必要がありま す。

IBM 以外の製品に関する情報は、その製品の供給者、出版物、もしくはその他の公 に利用可能なソースから入手したものです。IBM は、それらの製品のテストは行っ ておりません。したがって、他社製品に関する実行性、互換性、またはその他の要 求については確証できません。 IBM 以外の製品の性能に関する質問は、それらの 製品の供給者にお願いします。

本書には、日常の業務処理で用いられるデータや報告書の例が含まれています。よ り具体性を与えるために、それらの例には、個人、企業、ブランド、あるいは製品 などの名前が含まれている場合があります。これらの名称はすべて架空のものであ り、名称や住所が類似する企業が実在しているとしても、それは偶然にすぎませ ん。

本書には、様々なオペレーティング・プラットフォームでのプログラミング手法を 例示するサンプル・アプリケーション・プログラムがソース言語で掲載されていま す。お客様は、サンプル・プログラムが書かれているオペレーティング・プラット フォームのアプリケーション・プログラミング・インターフェースに準拠したアプ リケーション・プログラムの開発、使用、販売、配布を目的として、いかなる形式 においても、IBM に対価を支払うことなくこれを複製し、改変し、配布することが できます。このサンプル・プログラムは、あらゆる条件下における完全なテストを 経ていません。従って IBM は、これらのサンプル・プログラムについて信頼性、 利便性もしくは機能性があることをほのめかしたり、保証することはできません。 お客様は、IBM のアプリケーション・プログラミング・インターフェースに準拠し たアプリケーション・プログラムの開発、使用、販売、配布を目的として、いかな る形式においても、 IBM に対価を支払うことなくこれを複製し、改変し、配布す ることができます。

それぞれの複製物、サンプル・プログラムのいかなる部分、またはすべての派生し た創作物にも、次のように、著作権表示を入れていただく必要があります。「© (お 客様の会社名) (西暦年)」このコードの一部は、IBM Corp. のサンプル・プログラム から取られています。 © IBM Corp. 2000, 2005. All rights reserved.

## 商標

以下は、IBM Corporation の商標です。

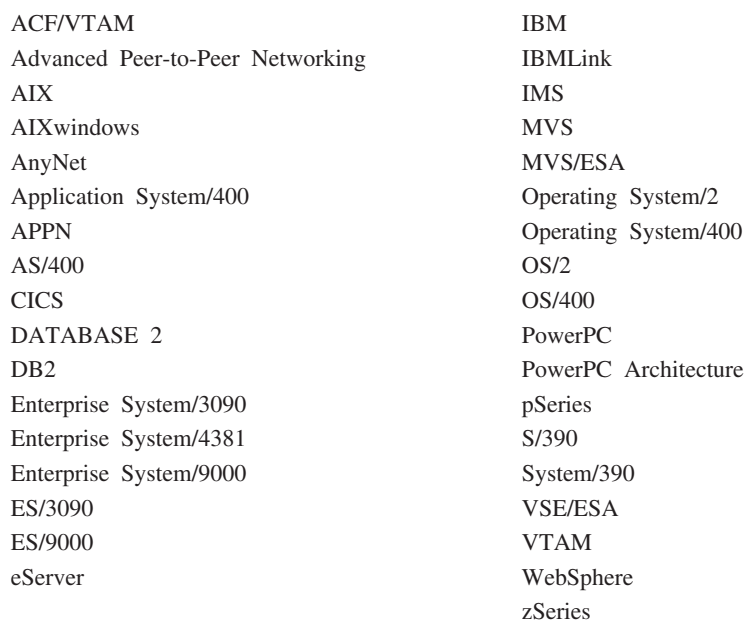

以下は、各々の会社の商標または登録商標です。

Java およびすべての Java 関連の商標およびロゴは Sun Microsystems, Inc. の米国 およびその他の国における商標または登録商標です。

UNIX は、The Open Group の米国およびその他の国における登録商標です。

Intel は、Intel Corporation の米国およびその他の国における商標です。

Linux は、Linus Torvalds の米国およびその他の国における商標です。

Microsoft、Windows、Windows NT、Windows 2003 および Windows ロゴは、 Microsoft Corporation の米国およびその他の国における商標です。

他の会社名、製品名およびサービス名等は、それぞれ各社の商標または登録商標で す。

## 参考文献

以下の IBM 資料では、本書で説明しているトピックについての情報を記載してい ます。資料は、次のトピック別に大きく分けてあります。

- CS/AIX バージョン 6.3
- IBM Communications Server for AIX,  $\check{\vee}$   $\check{\vee}$   $\check{\vee}$  4.2
- Redbooks $\mathbb{R}^m$
- AnyNet/2 および SNA
- ブロック・マルチプレクサーおよび S/390 ESCON チャネル PCI アダプター
- AIX オペレーティング・システム
- v システム・ネットワーク体系 (SNA)
- ホスト構成
- z/OS Communications Server
- v マルチプロトコル・トランスポート・ネットワーキング
- 伝送制御プロトコル / インターネット・プロトコル (TCP/IP)
- $\bullet$  X.25
- v 拡張プログラム間通信機能 (APPC)
- v プログラミング
- その他の IBM ネットワーキング・トピック

CS/AIX 関連の資料については、簡単な説明を付記してあります。その他の資料につ いては、タイトル、資料番号を記し、一部の資料については本書で使用している略 称タイトルを記しています。

## **CS/AIX** バージョン **6.3** の資料

CS/AIX 関連資料として次のものがあります。なお、これらの資料のソフトコピー版 が CD-ROM で提供されています。 CD-ROM のソフトコピーへのアクセスの方法 については、「*IBM Communications Server for AIX* 入門」を参照してください。こ れらのソフトコピー・ブックをシステムにインストールするには、9 ~ 15 MB の ハードウェア・ディスク・スペースが必要になります (このスペースは、どの各国 語バージョンをインストールするかによって異なります)。

v *IBM IBM Communications Server for AIX CS/AIX* 移行ガイド バージョン *6 (*邦文 番号 *SC88-6949:* 英文番号 *SC31-8585)*

この資料は、Communications Server for AIX バージョン 4.2 以前のバージョンか ら CS/AIX バージョン 6 への移行方法を説明しています。

v *IBM Communications Server for AIX* 入門 (邦文番号 GC88-6947: 英文番号 GC31-8583)

この資料は CS/AIX の概要を示すもので、サポートされているネットワークの特 性、インストール、構成、および操作について説明しています。

v *IBM Communications Server for AIX* 管理ガイド (邦文番号 SC88-6950: 英文番号 SC31-8586)

この資料では、SNA および CS/AIX の概要、および CS/AIX の構成と操作につ いて説明しています。

v *IBM Communications Server for AIX* 管理コマンド・リファレンス (邦文番号 SD88-6675: 英文番号 SC31-8587)

この資料では、SNA および CS/AIX のコマンドについて説明しています。

v *IBM Communications Server for AIX CPI-C* プログラマーズ・ガイド (邦文番号 SC88-6954: 英文番号 SC31-8591)

この資料では、「C」または Java™ の熟練したプログラマーを対象として、 CS/AIX CPI 通信 API を使用する SNA トランザクション・プログラムの作成に 関する情報を提供しています。

v *IBM Communications Server for AIX APPC* プログラマーズ・ガイド (邦文番号 SC88-6953: 英文番号 SC31-8590)

この資料では、拡張プログラム間通信機能 (APPC) を使用するアプリケーショ ン・プログラムを作成するために必要な情報を記載しています。

v *IBM Communications Server for AIX LUA* プログラマーズ・ガイド (邦文番号 SC88-6955: 英文番号 SC31-8592)

この資料では、従来型 LU アプリケーション・プログラミング・インターフェー ス (LUA) を使用してアプリケーション・プログラムを作成するために必要な情 報を記載しています。

v *IBM Communications Server for AIX Common Service Verb* プログラマーズ・ガイ ド (邦文番号 SC88-6956: 英文番号 SC31-8593)

この資料では、Common Service Verbs (CSV) アプリケーション・プログラミン グ・インターフェース (API) を使用してアプリケーション・プログラムを作成す るために必要な情報を記載しています。

v *IBM Communications Server for AIX Management Services* プログラマーズ・ガイ ド (邦文番号 SC88-6957: 英文番号 SC31-8594)

この資料では、Management Services (MS) API を使用してアプリケーション・プ ログラムを作成するために必要な情報を記載しています。

v *IBM Communications Server for AIX Node Operator Facility* プログラマーズ・ガ イド (邦文番号 SC88-6958: 英文番号 SC31-8595)

この資料では、Node Operator Facility (NOF) API を使用してアプリケーション・ プログラムを作成するために必要な情報を記載しています。

v *IBM Communications Server for AIX* 診断用ガイド (邦文番号 SC88-6951: 英文番 号 SC31-8588)

この資料では、SNA ネットワークの問題解決について説明しています。

v *IBM Communications Server for AIX AnyNet®* ガイド*: APPC over TCP/IP* (邦文番 号 GC88-6961: 英文番号 GC31-8598)

この資料では、AnyNet APPC over TCP/IP 機能のインストール、構成、および使 用法について説明しています。

v *IBM Communications Server for AIX AnyNet* ガイド*: Sockets over SNA* (邦文番号 GC88-6960: 英文番号 GC31-8597)

この資料では、AnyNet Sockets over SNA 機能のインストール、構成、および使 用法について説明しています。

v *IBM Communications Server for AIX APPC Application Suite* ユーザーズ・ガイド (邦文番号 SC88-6959: 英文番号 SC31-8596)

この資料では、CS/AIX で使用される APPC アプリケーションについて説明して います。

v *IBM Communications Server for AIX* 用語集 (邦文番号 SC88-6952: 英文番号 GC31-8589)

この資料は、 IBM Communications Server for AIX 関連資料で頻繁に使用される 用語とその定義を包括的に収録しています。

## **IBM Communications Server for AIX** バージョン **4.2** 関連資料

以下に挙げた資料は、Communications Server for AIX の以前のリリースのもので す。バージョン 6 には適用されません。これらの資料は、バージョン 6 には含ま れていませんが、継続してサポートされている情報を参照する場合に役に立ちま す。

v *IBM Communications Server for AIX Transaction Program Reference.* (英文番号 SC31-8212)

この資料では、トランザクション・プログラミング API に関するバージョン 4.2 の情報を記載しています。バージョン 4.2 の API を使用するように作成された アプリケーションは、バージョン 6 でも使用することができます。

#### **IBM Redbooks**

IBM は、Redbooks として知られている資料を作成している International Technical Support Center を運営しています。製品の資料と同様、Redbooks は SNA テクノロ ジーの理論的側面と実用的側面の両方を扱っています。ただし、製品に同梱される 資料に書かれている内容は、Redbooks には記載されていません。

次の資料では、CS/AIX に役に立つ情報を記載しています。

- v *IBM Communications Server for AIX Version 6* (英文番号 SG24-5947)
- v *IBM CS/AIX Understanding and Migrating to Version 5: Part 2 Performance* (英 文番号 SG24-2136)
- v *Load Balancing for Communications Servers* (英文番号 SG24-5305)

ユーザーはワールド・ワイド・ウェブ (WWW) の http://www.redbooks.ibm.com か ら、レッドブック資料をダウンロードすることができます。

## ブロック・マルチプレクサーおよび **S/390 ESCON** チャネル **PCI** アダプ ター 関連資料

次の資料では、ブロック・マルチプレクサーと S/390 ESCON チャネル PCI アダプ ターについての情報を記載しています。

- v AIX Version 4.1 Block Multiplexer Channel Adapter: User's Guide and Service Information (英文番号 SC31-8196)
- v AIX Version 4.1 Enterprise Systems Connection Adapter: User's Guide and Service Information (英文番号 SC31-8197)
- AIX Version 4.3 S/390 ESCON Channel PCI: User's Guide and Service Information (英文番号 SC23-4232)
- v IBM Communications Server for AIX チャネル接続ユーザーズ・ガイド (邦文番号 SC88-6905: 英文番号 SC31-8219)

## **AnyNet/2** ソケットおよび **SNA** 関連資料

次の資料では、AnyNet/2 ソケットおよび SNA についての情報を記載しています。

- AnyNet/2 Version 2.0: Guide to Sockets over SNA (英文番号 GV40-0376)
- AnyNet/2 Version 2.0: Guide to SNA over TCP/IP (英文番号 GV40-0375)
- AnyNet/2: Guide to Sockets over SNA Gateway Version 1.1 (英文番号 GV40-0374)
- z/OS V1R2.0 Communications Server: AnyNet Sockets over SNA (英文番号 SC31-8831)
- z/OS V1R2.0 Communications Server: AnyNet SNA over TCP/IP (英文番号 SC31-8832 )

### **AIX** オペレーティング・システム関連資料

次の資料では、AIX オペレーティング・システムについての情報を記載していま す。

- v *AIX* バージョン *5.3* システム・マネージメント・ガイド*:* オペレーティング・シ ステムおよびデバイス (邦文番号 SC88-6944: 英文番号 SC23-4910)
- v *AIX* バージョン *5.3* システム・マネージメント・コンセプト*:* オペレーティン グ・システムおよびデバイス (邦文番号 SC88-6936: 英文番号 SC23-4908)
- v *AIX* バージョン *5.3* システム・マネージメント・ガイド*:* コミュニケーションお よびネットワーク (邦文番号 SC88-6943: 英文番号 SC23-4909)
- v *AIX* バージョン *5.3* パフォーマンス・マネージメント・ガイド (邦文番号 SC88-6934: 英文番号 SC23-4905)
- v *AIX* バージョン *5.3 Performance Tools Guide and Reference* (英文番号 SC23-4906)
- v *Performance Toolbox Version 2 and 3 Guide and Reference* (英文番号 SC23-2625)
- v *AIXlink/X.25 Version 2.1 for AIX: Guide and Reference* (英文番号 SC23-2520)

### システム・ネットワーク体系 **(SNA)** 関連資料

次の資料では、SNA ネットワークについての情報を記載しています。

- v *Systems Network Architecture: Format and Protocol Reference Manual*―*Architecture Logic for LU Type 6.2* (英文番号 SC30-3269)
- v *Systems Network Architecture: Formats* (英文番号 GA27-3136)
- v *Systems Network Architecture: Guide to SNA Publications* (英文番号 GC30-3438)
- v *Systems Network Architecture: Network Product Formats* (英文番号 LY43-0081)
- v *SNA* 解説書 (英文番号 GC30-3073)
- v *Systems Network Architecture: APPN Architecture Reference* (英文番号 SC30-3422)
- v *Systems Network Architecture: Sessions between Logical Units* (英文番号 GC20-1868)
- v *Systems Network Architecture: LU 6.2 Reference*―*Peer Protocols* (英文番号 SC31-6808)
- v *Systems Network Architecture: Transaction Programmer's Reference Manual for LU Type 6.2* (英文番号 GC30-3084)
- v *IBM 3270* 情報表示システム データストリーム プログラマー用解説書 プログラ マー用解説書 (邦文番号 N:GA23-0059: 英文番号 GA23-0059)
- v *Networking Blueprint Executive Overview* (英文番号 GC31-7057)
- v *Systems Network Architecture: Management Services Reference* (英文番号 SC30-3346)

### ホスト構成関連資料

次の資料では、ホスト構成についての情報を記載しています。

- v *ES/9000, ES/3090 IOCP User's Guide Volume A04* (英文番号 GC38-0097)
- v *3174 Establishment Controller Installation Guide* (英文番号 GG24-3061)
- v *3174* 制御装置*:* 計画の手引き 構成サポート *C* リリース *5* (邦文番号 N:GA27-3918: 英文番号 GA27-3918)
- v *OS/390 Hardware Configuration Definition (HCD) User's Guide* (邦文番号 SC88-6630: 英文番号 SC28-1848)
- v *IBM 9032* の導入計画 *ESCON* ディレクター (邦文番号 N:GA23-0364: 英文番号 GA23-0364)

#### **z/OS Communications Server** 関連資料

次の資料では、z/OS Communications Server についての情報を記載しています。

- v *z/OS V1R7 Communications Server: SNA* ネットワーク導入の手引き (邦文番号 SC88-8928: 英文番号 SC31-8777)
- v *z/OS V1R7 Communications Server: SNA Diagnostics* (英文番号 Vol 1: GC31-6850、Vol 2: GC31-6851)
- v *z/OS V1R6 Communications Server SNA* リソース定義解説書 (邦文番号 SC88-8929: 英文番号 SC31-8778)

## マルチプロトコル・トランスポート・ネットワーキング関連資料

次の資料では、マルチプロトコル・トランスポート・ネットワーキング・アーキテ クチャーについての情報を記載しています。

- Multiprotocol Transport Networking: Formats (英文番号 GC31-7074)
- v Multiprotocol Transport Networking Architecture: Technical Overview (英文番号 GC31-7073)

#### **TCP/IP** 関連資料

次の資料では、伝送制御プロトコル / インターネット・プロトコル (TCP/IP) ネッ トワーク・プロトコルについての情報を記載しています。

- v *z/OS V1R7 Communications Server: IP* 構成ガイド (邦文番号 SC88-8926: 英文番 号 SC31-8775)
- v *z/OS V1R7 Communications Server: IP* 構成解説書 (邦文番号 SC88-8927: 英文番 号 SC31-8776)
- v *z/VM V5R1 TCP/IP* 計画およびカスタマイズ (邦文番号 SD88-6453: 英文番号 SC24-6125)

### **X.25** 関連資料

次の資料では、X.25 ネットワーク・プロトコルについての情報を記載しています。

- v *AIXLink/X.25 for AIX: Guide and Reference* (英文番号 SC23-2520)
- v *RS/6000® AIXLink/X.25 Cookbook* (英文番号 SG24-4475)
- v *Communications Server for OS/2® Version 4 X.25 Programming* (英文番号 SC31-8150)

#### **APPC** 関連資料

次の資料では、拡張プログラム間通信機能 (APPC) についての情報を記載していま す。

- v *APPC Application Suite V1 User's Guide* (英文番号 SC31-6532)
- v *APPC Application Suite V1 Administration* (英文番号 SC31-6533)
- v *APPC Application Suite V1 Programming* (英文番号 SC31-6534)
- v *APPC Application Suite V1 Online Product Library* (英文番号 SK2T-2680)
- v *APPC Application Suite Licensed Program Specifications* (英文番号 GC31-6535)
- v *z/OS V1R2.0 Communications Server: APPC Application Suite User's Guide* (英文番 号 SC31-8809)

## プログラミング関連資料

次の資料では、プログラミングについての情報を記載しています。

v 共通プログラミング・インターフェース コミュニケーション・インターフェース *CPI-C* 解説書 (邦文番号 SC88-7217: 英文番号 SC26-4399)

v *Communications Server for OS/2 Warp* 日本語版 *32*ビット アプリケーション・プ ログラミングの手引き (邦文番号 SC88-5585: 英文番号 SC31-8152)

## その他の **IBM** ネットワーキング関連資料

次の資料では、CS/AIX に関連するその他のトピックについての情報を記載していま す。

- v 同期データ・リンク制御 *(SDLC)* 解説書 (邦文番号 N:GA27-3093: 英文番号 GA27-3093)
- v *Local Area Network Concepts and Products: LAN Architecture* (英文番号 SG24-4753)
- v *Local Area Network Concepts and Products: LAN Adapters, Hubs and ATM* (英文 番号 SG24-4754)
- v *Local Area Network Concepts and Products: Routers and Gateways* (英文番号 SG24-4755)
- v *Local Area Network Concepts and Products: LAN Operating Systems and Management* (英文番号 SG24-4756)
- v ネットワーク制御プログラム およびシステム・サポート・プログラム 資源定義 の手引き (邦文番号 N:SC30-3349: 英文番号 SC30-3349)

## 索引

日本語, 数字, 英字, 特殊文字の順に配列されてい ます。なお, 濁音と半濁音は清音と同等に扱われて います。

## [ア行]

[アクセシビリティ](#page-56-0) 43 [宛先名](#page-17-0) 4 [宛先名の検索順序](#page-18-0) 5 [エンド・ノード](#page-15-0) (EN) 2

# [カ行]

[拡張対等通信ネットワーキング機能](#page-15-0) (APPN) 2 [拡張プログラム間通信機能](#page-14-0) (APPC) 1 [キーボード](#page-56-0) 43 [共通プログラミング・インターフェース・コミュニケーション](#page-15-0)  $(CPI-C)$  2 構成 [システム](#page-15-0) 2 [セキュリティー](#page-16-0) 3 [ノード](#page-15-0) 2 [プロバイダー・プログラム](#page-18-0) 5 [リクエスター・プログラム](#page-16-0) 3 [リンク](#page-15-0) 2 [ローカル](#page-16-0) LU 3

# [サ行]

[システム・ネットワーク体系](#page-15-0) (SNA) 2 [ショートカット・キー](#page-56-0) 43 [身体障害](#page-56-0) 43

# [ナ行]

[ネットワーク・ノード](#page-15-0) (NN) 2

# [ハ行]

パートナー LU [の完全修飾名](#page-17-0) (FQPLU) 4 [プロバイダー・プログラム](#page-14-0) 1

# [ラ行]

[リクエスター・プログラム](#page-14-0) 1 リモート TP 名 [\(RTPN\) 4](#page-17-0) [ローエントリー・ネットワーキング・ノード](#page-15-0) (LEN ノード) 2 [論理装置](#page-15-0) (LU) 2

## [ワ行]

ワイルドカード [全体的](#page-44-0) 31 [部分的](#page-44-0) 31 [プレースホルダー](#page-44-0) 31

## **A**

ACOPY [オプション](#page-35-0) 22 [概要](#page-34-0) 21 [構成](#page-34-0) 21 [制約事項](#page-35-0) 22 [セキュリティーが必要でない場合の使用](#page-25-0) 12 [セキュリティーが必要な場合の使用](#page-25-0) 12 [必須システム保護オプション](#page-35-0) 22 [ヘルプの使用](#page-36-0) 23 AFTP [概要](#page-22-0) 9 [構成](#page-22-0) 9 [構成ファイル](#page-22-0) 9 [サブコマンド](#page-28-0) 1[5, 16](#page-29-0)[, 17](#page-30-0)[, 18](#page-31-0)[, 19](#page-32-0)[, 20](#page-33-0) [セキュリティーが必要でない場合の使用](#page-25-0) 12 [セキュリティーが必要な場合の使用](#page-25-0) 12 [ファイルの転送](#page-26-0) 13 [プロバイダー・プログラムとの セッションの確立](#page-25-0) (セキュ [リティーが必要](#page-25-0)) 12 [プロバイダー・プログラムとのセッションの確立](#page-25-0) (セキュリ [ティー不要](#page-25-0)) 12 [リモート・システムとのセッションの終了](#page-28-0) 15 AFTP [によるファイルの転送](#page-26-0) 13 [AFTPD \(APPC File Transfer Protocol Daemon\) 9](#page-22-0) aftp.ini [ファイルの例](#page-23-0) 10 ANAME [使用](#page-38-0) 2[5, 27](#page-40-0)[, 29](#page-42-0)[, 30](#page-43-0)[, 31](#page-44-0) [レコードを構成するフィールド](#page-40-0) 27 [ANAME alias \(ANAME](#page-18-0) の別名) 5 [ANAME \(APPC Name\) 25](#page-38-0) ANAME [コマンドの概略](#page-45-0) 32 [ANAME](#page-38-0) の構成 25 ANAME [の別名の検索](#page-46-0) 33 ANAME [への名前の登録](#page-40-0) 27 [ANAMED \(APPC Name Daemon\) 5](#page-18-0) anamed.ini ファイル [名前の変更](#page-38-0) 25 [ファイルの例](#page-39-0) 26 [変更](#page-39-0) 26 APING [概要](#page-48-0) 35 [構成](#page-48-0) 35

APING *(*続き*)* [出力例](#page-49-0) 36 [使用](#page-48-0) 35 [パラメーター](#page-49-0) 36 [ヘルプの使用](#page-51-0) 38 [APINGD \(APPC Ping Daemon\) 37](#page-50-0) aping.err [ファイル](#page-50-0) 37 APPC Application Suite [定義](#page-14-0) 1 [APPC Copy 21](#page-34-0) [APPC File Transfer Protocol 9](#page-22-0) [APPC File Transfer Protocol Daemon \(AFTPD\) 9](#page-22-0) [APPC Name \(ANAME\) 25](#page-38-0) [APPC Name Daemon \(ANAMED\) 5](#page-18-0) [APPC ping 35](#page-48-0) [APPC Ping Daemon \(APINGD\) 37](#page-50-0) [APPC Remote Execution 39](#page-52-0) [APPC Tell 41](#page-54-0) APPC アプリケーション [概要](#page-14-0) 1 [構成](#page-14-0) 1 [サポートしているアプリケーション](#page-14-0) 1 [ACOPY 21](#page-34-0) AFTP [の概要](#page-22-0) 9 [ANAME 25](#page-38-0) [APING 35](#page-48-0) [AREXEC 39](#page-52-0) [ATELL 41](#page-54-0) APPC [アプリケーションの構成](#page-14-0) 1 APPC ([拡張プログラム間通信機能](#page-14-0)) 1 APPN ([拡張対等通信ネットワーキング機能](#page-15-0)) 2 AREXEC [概要](#page-52-0) 39 [構成](#page-52-0) 39 [コマンド構文](#page-52-0) 39 [パラメーターとオプション](#page-52-0) 39 [ヘルプの使用](#page-53-0) 40 asuite.tps [ファイル](#page-19-0) 6 ATELL [概要](#page-54-0) 41 [構成](#page-54-0) 41 [パラメーターとオプション](#page-54-0) 41 [ヘルプの使用](#page-55-0) 42

## **C**

[CPI-C symbolic destination name \(CPI-C](#page-17-0) のシンボリック宛先 名[\) 4](#page-17-0) CPI-C ([共通プログラミング・インターフェース・コミュニケー](#page-15-0) [ション](#page-15-0)) 2

## **E**

EN ([エンド・ノード](#page-15-0)) 2

## **F**

FQPLU (パートナー LU [の完全修飾名](#page-17-0)) 4

# **L**

LEN ノード ([ローエントリー・ネットワーキング・ノード](#page-15-0)) 2 LU ([論理装置](#page-15-0)) 2

## **M**

[mode name 4](#page-17-0)

## **N**

NN ([ネットワーク・ノード](#page-15-0)) 2

# **P**

[Partner LU name 4](#page-17-0)

## **R**

RTPN ([リモート](#page-17-0) TP 名) 4

## **S**

SNA ([システム・ネットワーク体系](#page-15-0)) 2

# [特殊文字]

[/etc/passwd](#page-26-0) ファイル 13
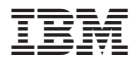

プログラム番号: 5765-E51

Printed in Japan

SC88-6959-02

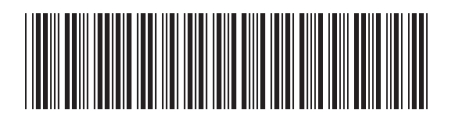

日本アイ·ビー·エム株式会社 〒106-8711 東京都港区六本木3-2-12